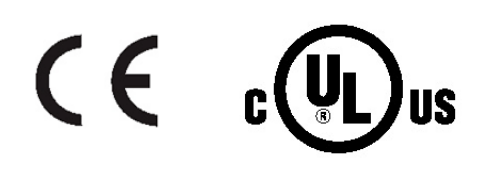

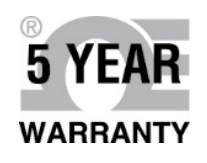

# **OE OMEGA GUICL** Guid de<br>Usuario

## *Compre en* línea en omega.com<sup>®</sup>

Correo electrónico: info@omega.com Para obtener los últimos manuales de productos: www.omegamanual.info

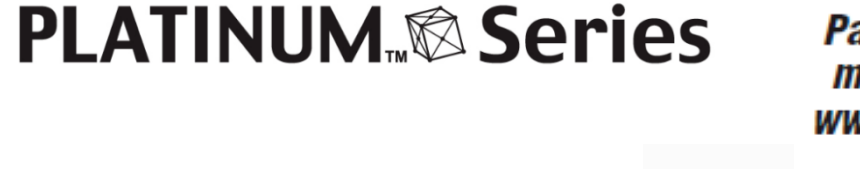

**CEOMEGA** 

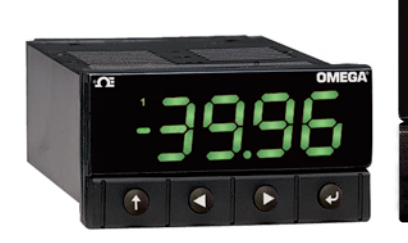

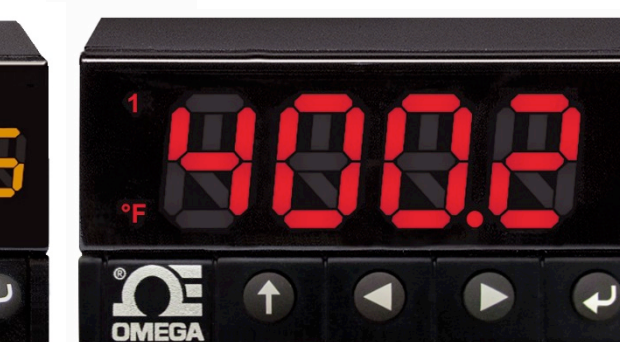

DP 32Pt, DP16Pt, DP8Pt,

**Medidores de temperatura y proceso** 

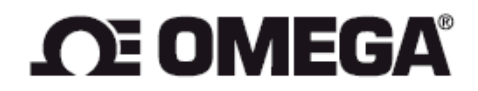

omega.com info@omega.com

## Servicio para Norteamérica:

EE. UU.:

Omega Engineering, Inc., One Omega Drive, P.O. Box 4047 Stamford, CT 06907-0047 EE. UU. Teléfono gratuito: 1-800-826-6342 (sólo en EE. UU. y Canadá) Servicio de atención al cliente: 1-800-622-2378 (sólo EE. UU. y Canadá) Servicio técnico: 1-800-872-9436 (sólo EE. UU. y Canadá) Tel.: (203) 359-1660 Fax: (203) 359-7700 Correo electrónico: info@omega.com

## Para otras ubicaciones visite: omega.com/worldwide

La información que se encuentra en este documento se considera correcta; sin embargo, OMEGA no aceptará ninguna responsabilidad por cualquier error que pudiese contener, y se reserva el derecho de modificar cualquier especificación sin previo aviso.

#### Contenido

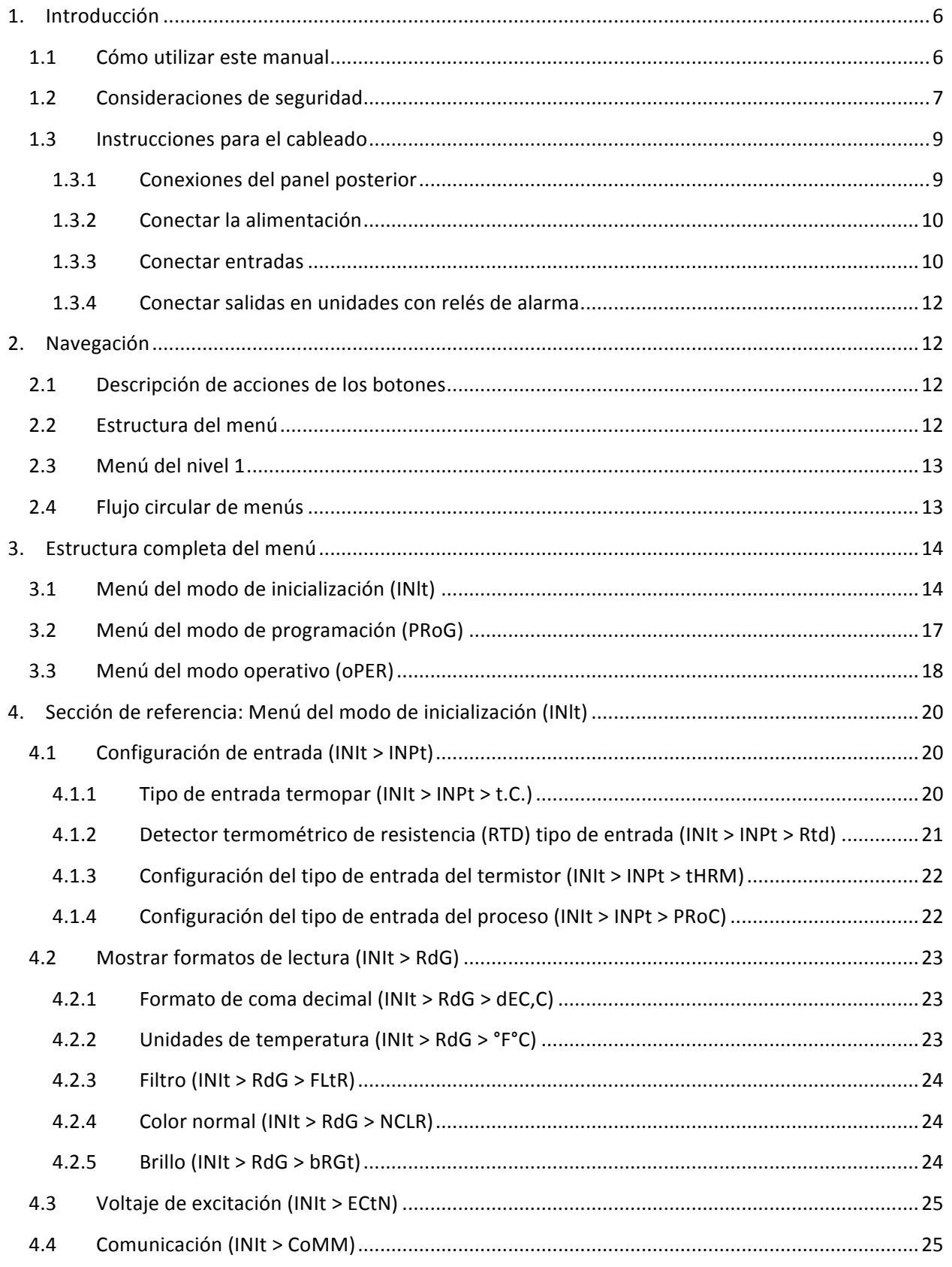

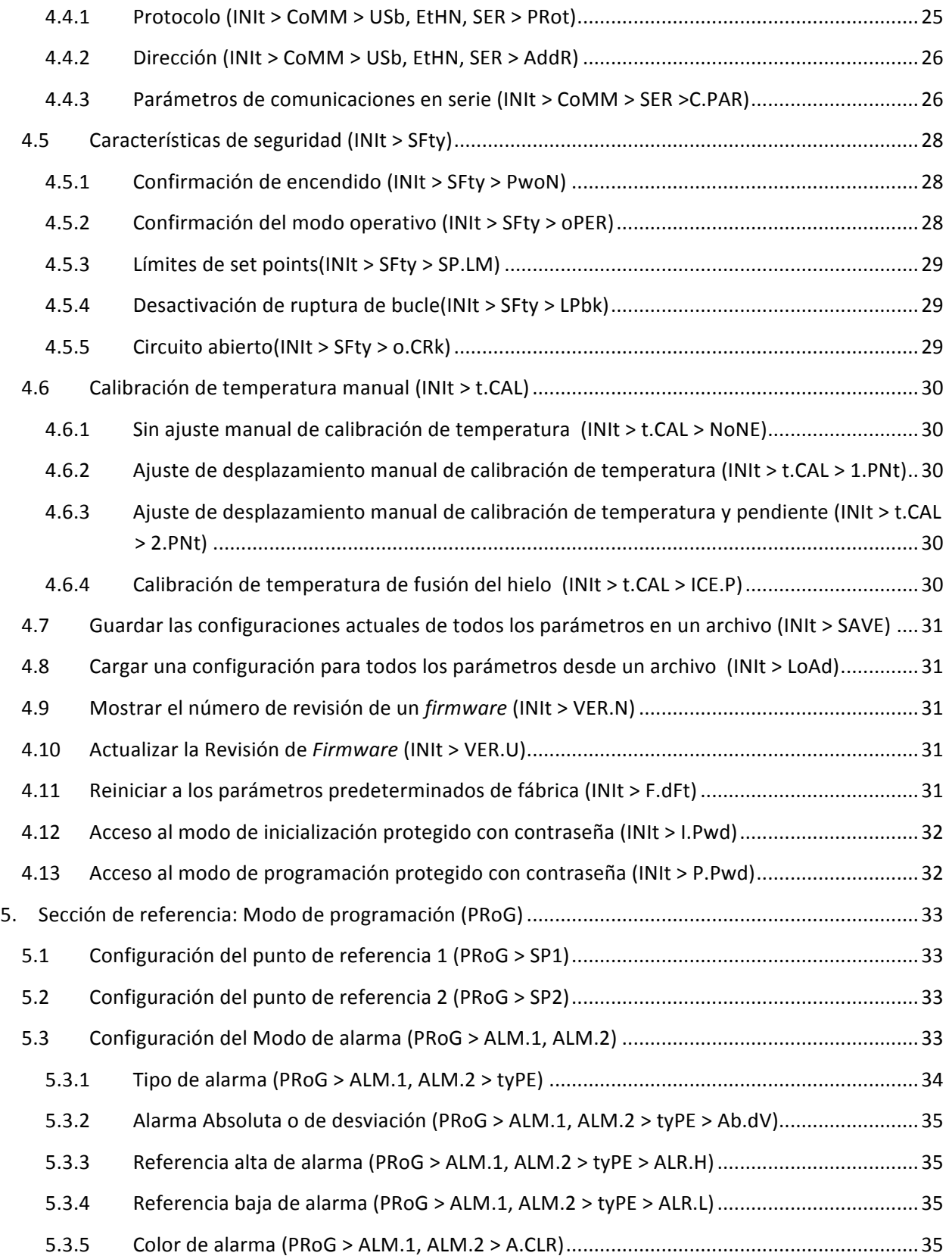

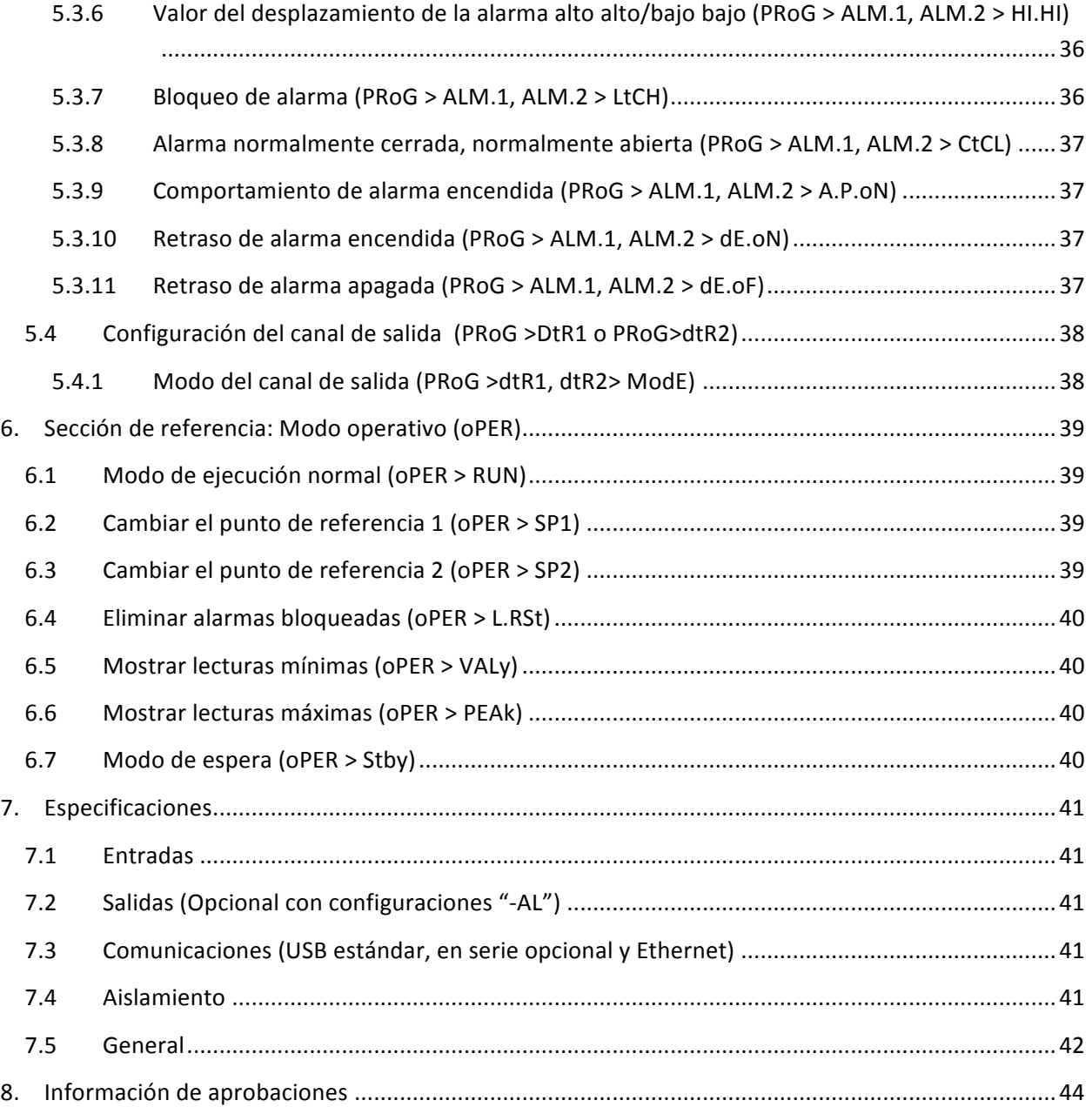

## **1. Introducción**

#### **1.1 Cómo utilizar este manual**

Esta sección inicial del manual abarcará las conexiones del panel posterior y las instrucciones para el cableado. Una rápida visión general de cómo navegar en la estructura del menú de la serie PLATINUM<sub>TM</sub> sigue en Sección 2. Esto continúa en la Sección 3 en el árbol del menú del manual completo de la serie PLATINUM<sub>TM</sub>. Recuerde: no todos los comandos y parámetros en el árbol del menú se mostrarán en su unidad, ya que aquellos que no estén disponibles con su configuración quedarán ocultos automáticamente. Las estructuras de menú repetitivas se resaltan en gris y solo se muestran una vez pero se usan varias veces; los ejemplos incluyen entradas del proceso de graduación para los diferentes rangos de entrada de procesos, configuración de los protocolos de comunicación de datos para cada uno de los canales de comunicación, configuración para salidas múltiples, etc.

Este manual está diseñado para su uso en línea. Por lo tanto, las entradas azules en la Sección 2 del árbol del menú son hiperenlaces que le llevarán a la entrada de la sección de referencia correspondiente cuando haga clic en ellos. La Sección de referencia—que abarca el Modo de inicialización en la Sección 4, Modo de programación en la Sección 5, y Modo operativo en la Sección 6—proporcionará más detalles sobre qué opciones de parámetros y comandos tiene, cómo funcionan y por qué querría usted elegir un valor específico. También existen referencias cruzadas azules incorporadas en la Sección de Referencia (los encabezados de la sección azul sin embargo, no son hiperenlaces). Además, el Índice desde la página 3 hasta la página 6 tiene hiperenlaces a todas las entradas a lo largo del manual que están enumeradas en ellas.

#### **1.2 Consideraciones de seguridad**

Este dispositivo está marcado con el símbolo internacional de precaución. Es importante leer este manual antes de instalar o de poner en marcha este dispositivo, ya que tiene información importante relacionada con la Seguridad y la Compatibilidad Electromagnética (CEM).

Este instrumento es un dispositivo de montaje en panel protegido de acuerdo con los requisitos de seguridad eléctrica EN 61010-1:2010, para equipos eléctricos de medición, control y uso de laboratorio. La instalación de este instrumento debe ser realizada por personal cualificado.

#### **Para poder garantizar un funcionamiento seguro, se deben respetar las siguientes instrucciones y!observar!las!advertencias:**

Este instrumento no tiene interruptor de encendido. Debe incluirse en la instalación del edificio un interruptor externo o un disyuntor como dispositivo de desconexión. Debe estar marcado para indicar esta función, y debe estar próximo al equipo para que el operador pueda acceder fácilmente. El interruptor o el disyuntor deben cumplir los requisitos pertinentes de IEC 947-1 y de IEC 947-3 (Comisión Electrotécnica Internacional). El interruptor no debe estar incorporado en el cable de alimentación principal.

Además, se debe instalar un dispositivo de protección de sobrecorriente para evitar la obtención de energía excesiva de la alimentación principal en caso de fallos en el equipo.

- No exceda la calificación del voltaje que figura en la etiqueta ubicada en la parte superior de la cubierta del instrumento.
- Siempre desconecte la corriente antes de cambiar las conexiones de señal y de alimentación.
- No utilice este instrumento en una mesa de trabajo sin su protección por razones de seguridad.
- No ponga en funcionamiento este dispositivo en ambientes inflamables o explosivos.
- No exponga este instrumento a la lluvia ni a la humedad.
- El montaje de unidades debe permitir una ventilación adecuada para garantizar que el instrumento no exceda el valor de la temperatura de funcionamiento.
- Utilice cables eléctricos de tamaño adecuado para cumplir los requisitos de alimentación y tensión mecánica. Instale este instrumento sin exponer el cable pelado fuera del conector para minimizar riesgos de descarga eléctrica.

#### **Consideraciones de CEM**

- Siempre que la CEM constituya un problema, utilice cables blindados.
- No coloque nunca cables de señal y alimentación en el mismo conducto.
- Utilice conexiones de cables de señal con pares de cables trenzados.
- Si los problemas de CEM persisten, instale cuentas de ferrita en los cables de señal cerca del instrumento.

**A** El incumplimiento de todas las instrucciones y advertencias corre por su cuenta y riesgo y podría causar daños a la propiedad, lesiones en su cuerpo y/o la muerte. Omega Engineering no es responsable de cualquier daño o pérdida que surja por no seguir alguna o todas las instrucciones ni por no observar alguna o todas las advertencias.

#### **1.3 Instrucciones para el cableado**

#### **1.3.1 Conexiones del panel posterior**

*Si\*se\*instala\*la\*opción\*EIP,\*conector\*Ethernet*

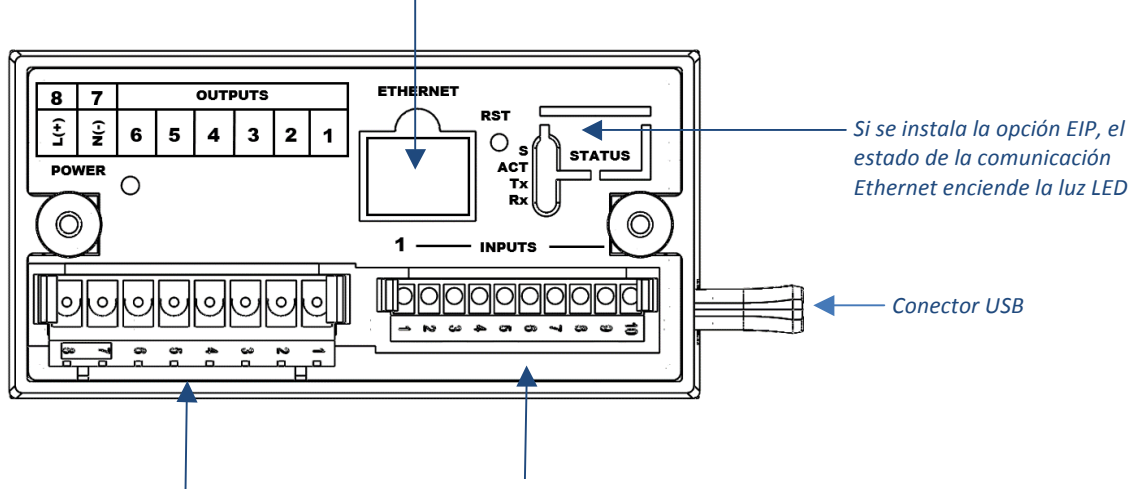

*Conector\*de\*alimentación/salidas\*de\*8\*pines Conector\*de\*entrada\*de\*10\*pines*

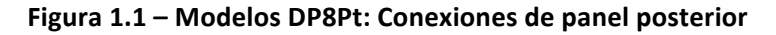

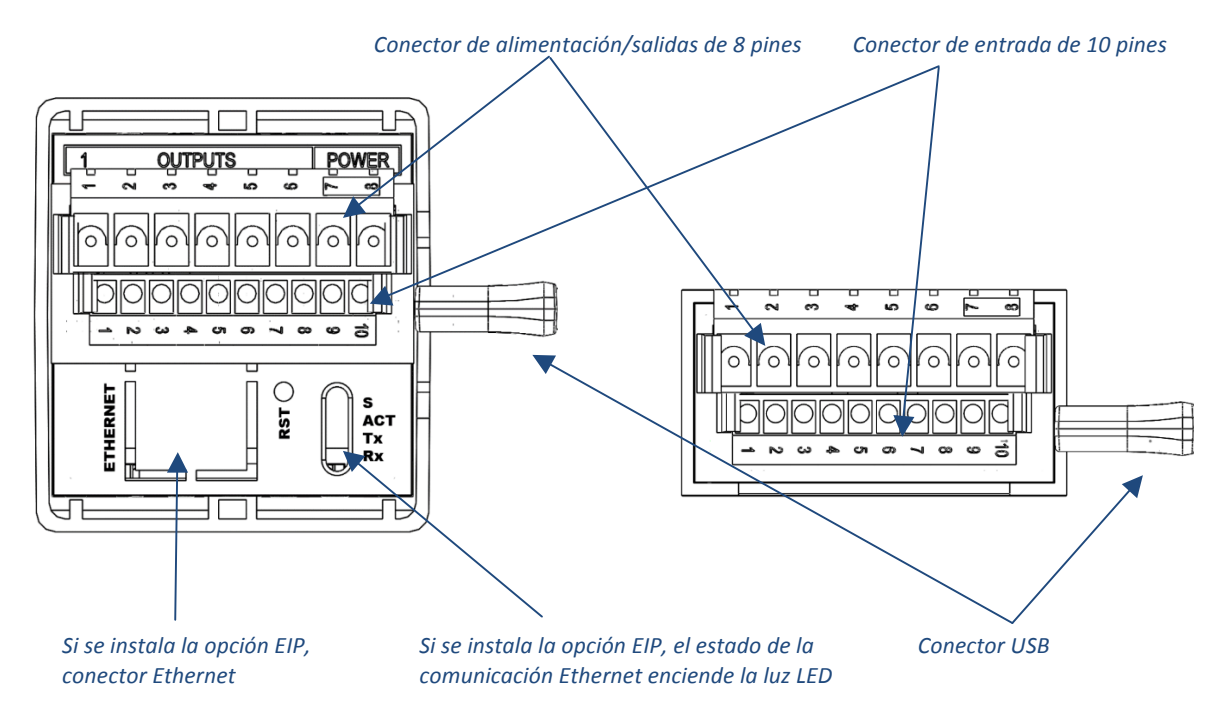

Figura 1.2 - Modelos DP16Pt y DP32Pt: Conexiones de panel posterior

#### **1.3.2 Conectar la alimentación**

Conecte las conexiones de alimentación principales a los pines 7 y 8 del conector de alimentación/salida de 8 pines como se muestra en la figura 1.3.

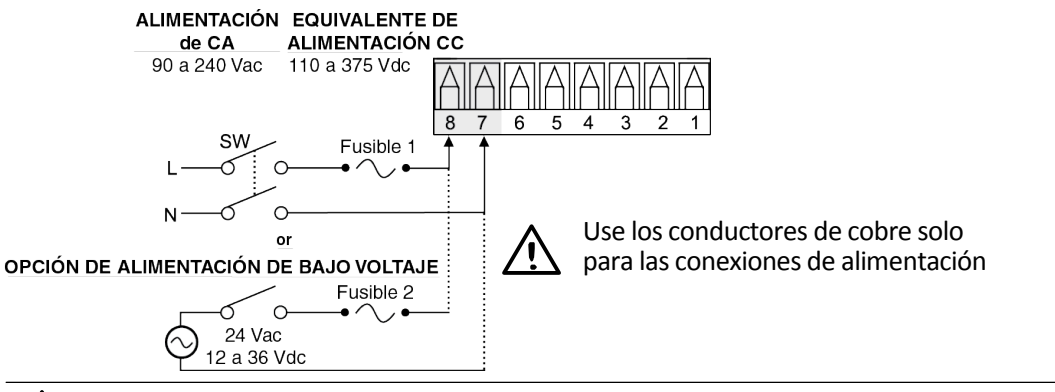

**Precaución:** No conecte el dispositivo a la alimentación hasta que haya completado todas las conexiones de entrada y de salida. ¡En caso contrario, podría sufrir daños!

#### **Figura 1.3 – Conexiones de alimentación principal**

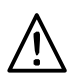

Para la opción de alimentación de voltaje bajo, mantenga el mismo grado de protección que para las unidades de potencia de entrada de voltaje alto estándar (90-24 Vac) usando una fuente CC o CA aprobada por la agencia de seguridad con la misma categoría de sobrecarga de voltaje y grado de contaminación como en la unidad CA estándar (90-240 Vac).

Las normas europeas de seguridad EN61010-1 para mediciones, control y equipo de laboratorio requieren que los fusibles estén especificados en función de la norma IEC127. Este estándar especifica el código de letra «T» por un tiempo de desfase del fusible.

#### **1.3.3 Conectar entradas**

Las tareas de un conector de entrada de 10 pines están resumidas en la Tabla 1.1. La tabla 1.2 resume las tareas generales de los pines de entrada universal para las diferentes entradas del sensor. Todas las selecciones de los sensores están controladas por un *firmware* (consulte 4.1 Configuración de la entrada  $(\text{INIt} > \text{INPt})$ ) y no se requiere la configuración de puentes cuando se cambia de un tipo de sensor a otro. La Figura 1.4 proporciona más detalles para conectar los sensores RTD. La Figura 1.5 muestra el esquema de conexión para el proceso de entrada de corriente con una excitación interna o externa.

| <b>Número</b><br>de pin | Código         | Descripción                                                                                 |
|-------------------------|----------------|---------------------------------------------------------------------------------------------|
| 1                       | <b>ARTN</b>    | Señal analógica de retorno (tierra analógica) para sensores                                 |
| $\mathbf{z}$            | $AlN+$         | Entrada analógica positiva.                                                                 |
| 3                       | AIN-           | Entrada analógica negativa.                                                                 |
| 4                       | APWR           | Alimentación analógica actualmente solo usada por RTD de 4 cables.                          |
| 5                       | <b>AUX</b>     | Solo se usa con los modelos del regulador                                                   |
| 6                       | <b>EXCT</b>    | Salida de voltaje de excitación en referencia a ISO GND.                                    |
| 7                       | <b>DIN</b>     | Señal de entrada digital (reinicio de cierre), positiva en > 2.5V, en referencia a ISO GND. |
| 8                       | <b>ISO GND</b> | Tierra aislada para comunicaciones en serie, excitación y entrada digital.                  |
| 9                       | RX/A           | Recepción de comunicaciones en serie.                                                       |
| 10                      | TX/B           | Transmisión de comunicaciones en serie.                                                     |

Tabla 1.1 - Resumen del cableado para el conector de entrada de 10 pines

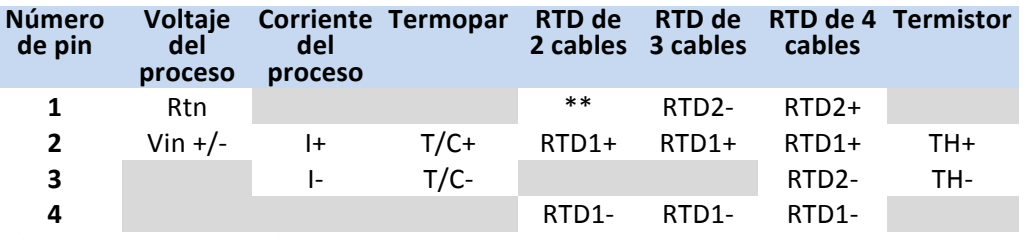

\*\* Requiere una conexión externa al pin 4

Tabla 1.2 – Interacción de sensores para el conector de entrada

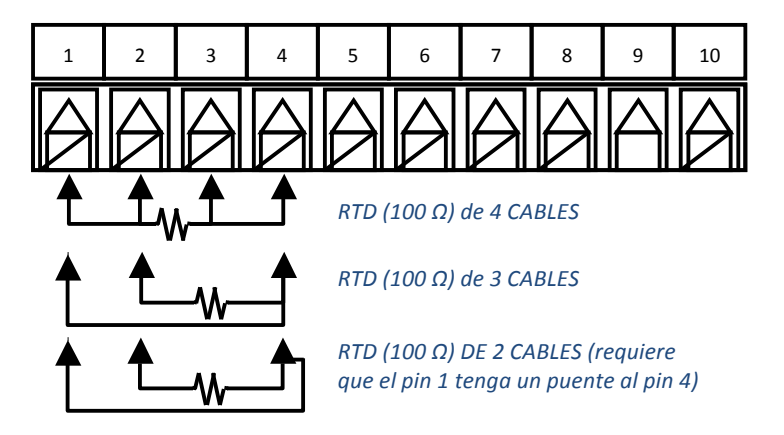

Figura 1.4 – Diagrama de cableado RTD

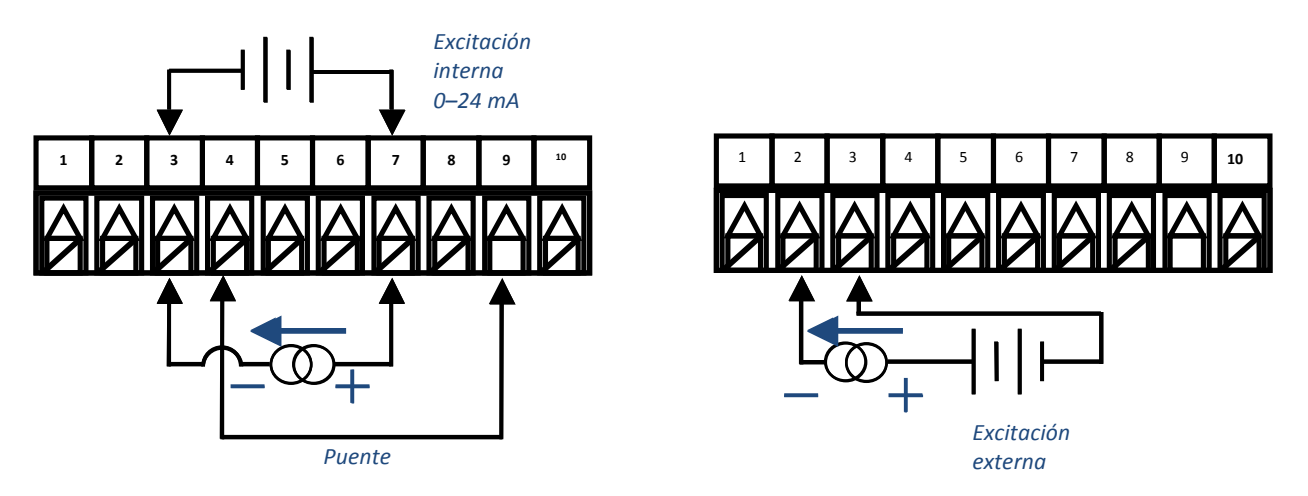

Figura 1.5 – Procesar el montaje de la corriente del cableado con la excitación interna y externa

#### **1.3.4 Conectar salidas en unidades con relés de alarma**

Los medidores de la serie PLATINUM<sub>TM</sub> pueden ser configurados con dos relés mecánicos unipolares de dos posiciones con dos alarmas solamente. Esta es la opción "-330" y estos relés SPDT tienen amortiguadores incorporados pero solo en los lados de contacto normalmente abiertos.

|         | <b>PCencia</b>               |            | Número de pin de salida |     |     |     |     |     |     |
|---------|------------------------------|------------|-------------------------|-----|-----|-----|-----|-----|-----|
| Config. | Descripción                  |            |                         | 6   |     | 4   |     |     |     |
|         | Medidor de base, sin salidas | CA+<br>CA- |                         |     |     |     |     |     |     |
| $-330$  | SPDT, SPDT                   | O<br>$CC+$ | O<br>$CC -$             | N.A | Com | N.C | N.A | Com | N.C |

**Tabla 1.3** – Cableado del conector de alimentación/salida de 8 pines resumido por configuración

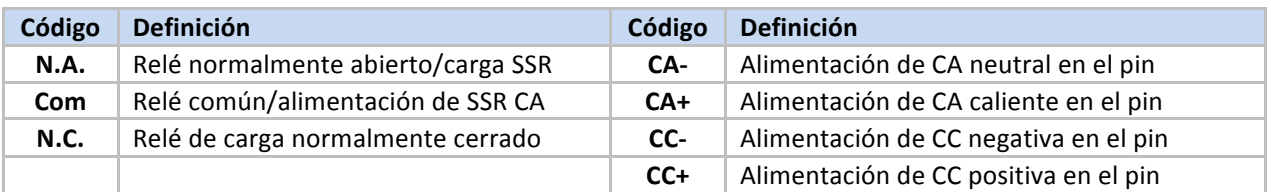

Tabla 1.4 – Definiciones para abreviaciones en la Tabla 1.3

## **2. Navegación**

#### **2.1 Descripción de acciones de los botones**

El botón de flecha hacia ARRIBA sube un nivel en la estructura del menú. Al pulsar y sostener el botón de flecha hacia ARRIBA, puede navegar hacia el nivel más alto de cualquier menú (**oPER**, **PRoG**, o **INIt**).Esta puede ser una manera útil de orientarse si se pierde en la estructura del menú.

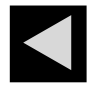

El botón de flecha hacia la IZQUIERDA se mueve a través de las opciones del menú en un nivel dado (en la parte superior de las tablas de la estructura del menú en la sección 4). Al cambiar las configuraciones numéricas, presione el botón de la flecha de la IZQUIERDA para que se active el siguiente dígito (un dígito a la izquierda).

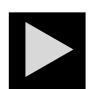

El botón de flecha hacia la DERECHA se mueve a través de las opciones del menú en un nivel dado (en la parte inferior de las tablas de la estructura del menú en la sección 4).El botón de flecha hacia la DERECHA también se desplaza sobre los valores numéricos con fluidez al 0 para ubicar el dígito intermitente seleccionado.

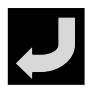

El botón ENTER selecciona un artículo del menú y baja un nivel, o ingresa un valor numérico o una opción de parámetro.

#### **2.2 Estructura del menú**

La estructura del menú de la serie PLATINUM<sub>TM</sub> está dividida en 3 grupos principales de nivel 1, que son la Inicialización, la Programación y la Operación.Están descritos en la sección 2.3.La estructura completa del menú para los niveles 2 al 8 de cada uno de los 3 grupos de nivel 1 está detallada en las secciones 3.1, 3.2, y 3.3. Los niveles 2 hasta el 8 representan secuencialmente niveles más profundos de navegación. Los valores con un cuadrado negro alrededor son valores predeterminados o puntos de entrada del submenú. Las líneas en blanco indican información proporcionada por el usuario. Algunos artículos del menú incluyen enlaces a información

de referencia en algún otro lugar del manual del usuario. La información en la columna de Notas define cada opción del menú.

#### **2.3 Menú del nivel 1**

- Modo de inicialización: Estas configuraciones se cambian rara vez después de la configuración inicial. Incluyen tipos de transductor, calibración, etc. Estas configuraciones pueden protegerse con una!contraseña. **INIt**
- **PRoG**

Modo de programación: Estas configuraciones se cambian frecuentemente. Éstas incluyen set points, modos de control, alarmas, etc. Estas configuraciones pueden protegerse con una contraseña.

**oPER**

Modo operativo: Este modo permite que los usuarios cambien entre el modo de ejecución, modo de espera, modo manual, etc.

#### **2.4 Flujo circular de menús**

El siguiente diagrama muestra cómo usar los botones de la IZQUIERDA y de la DERECHA para navegar por un

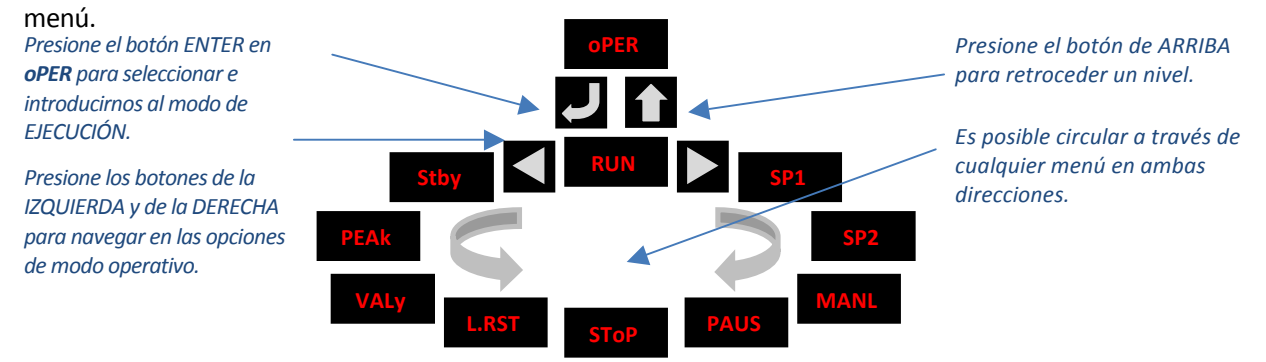

Figura 2.1 – Flujo circular de menús

## **3. Estructura completa del menú**

#### **3.1 Menú del modo de inicialización (INlt)**

La siguiente tabla muestra un mapa de navegación del Modo de inicialización (INIt):

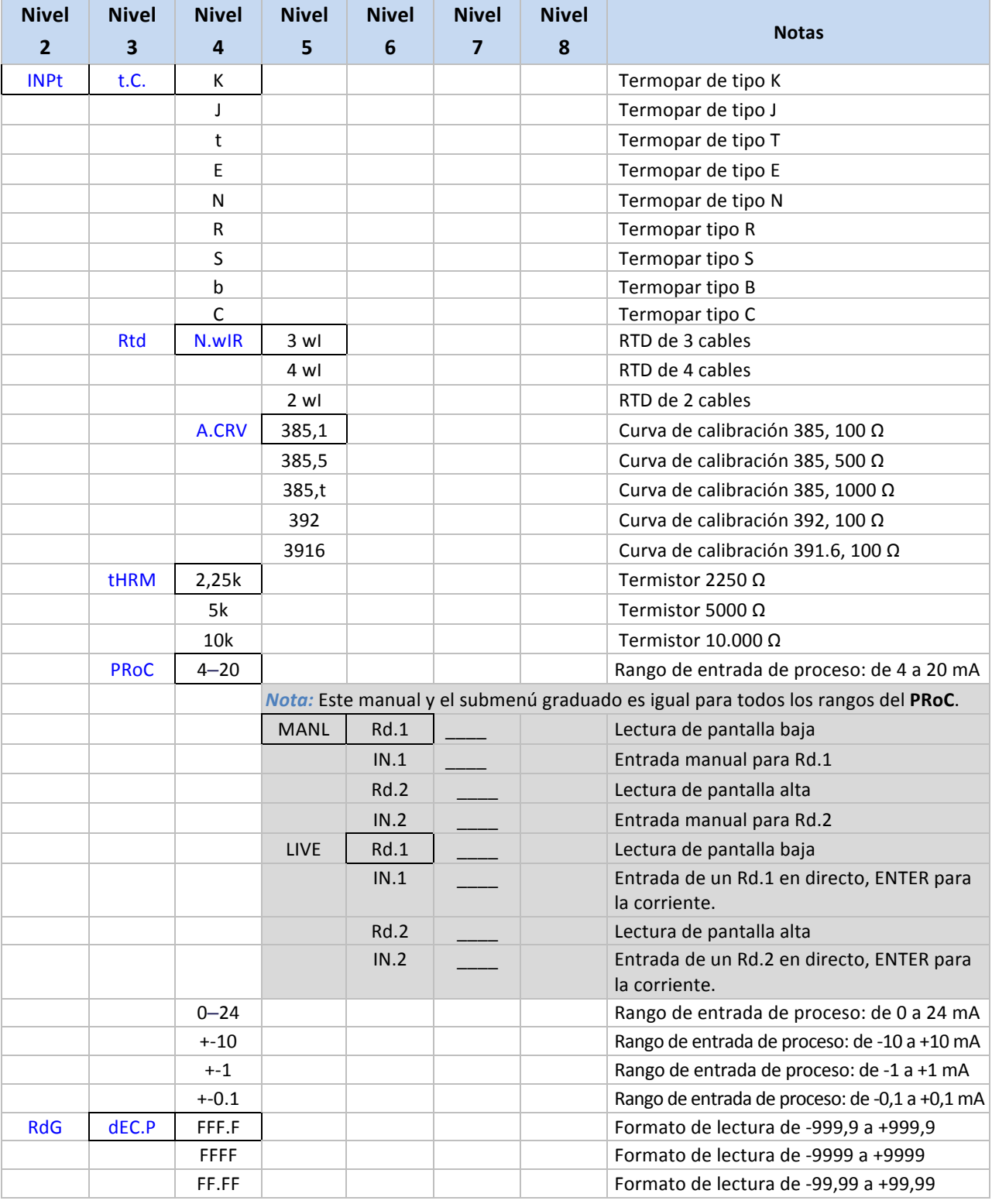

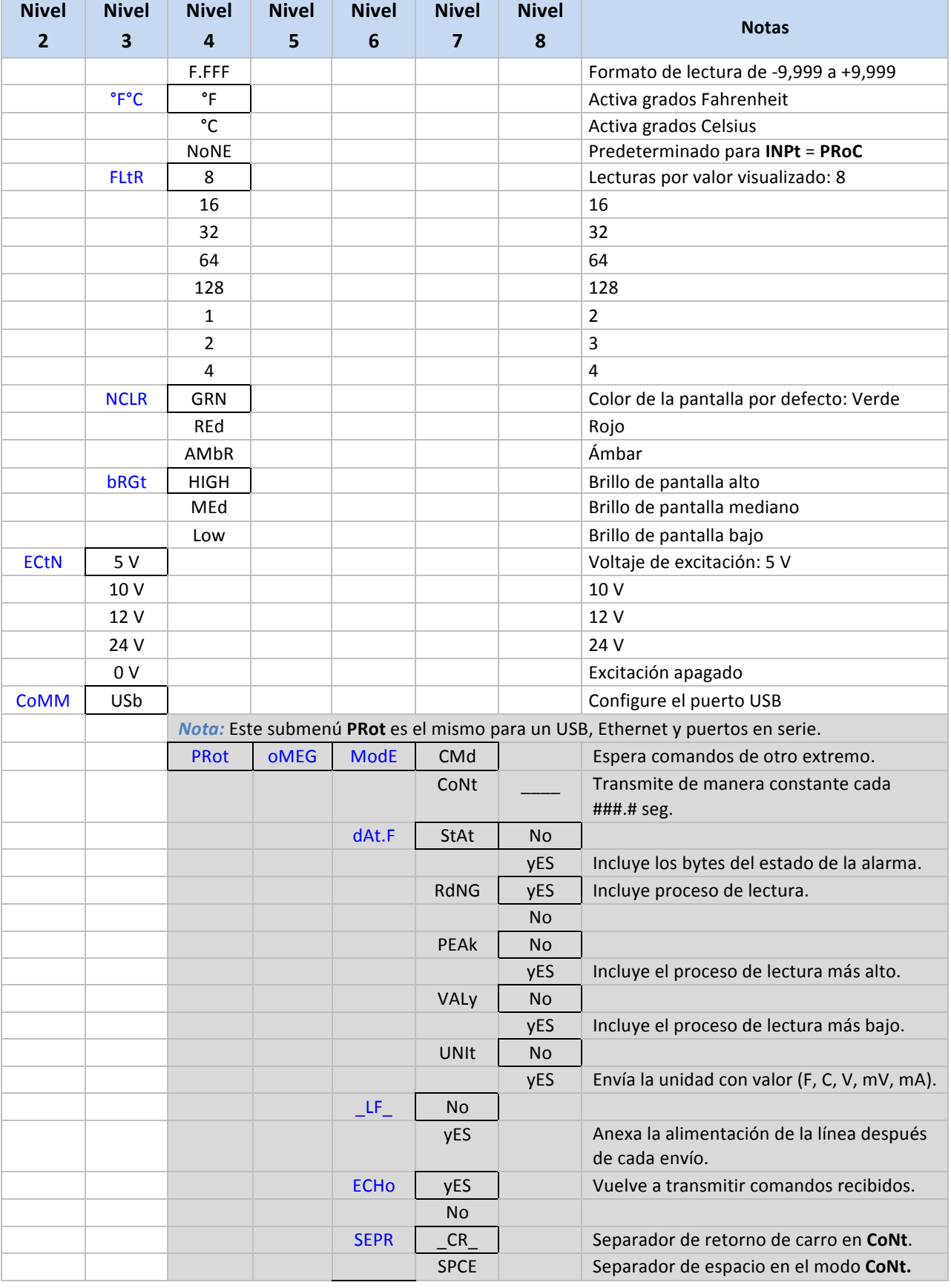

Omega Engineering | www.omega.com

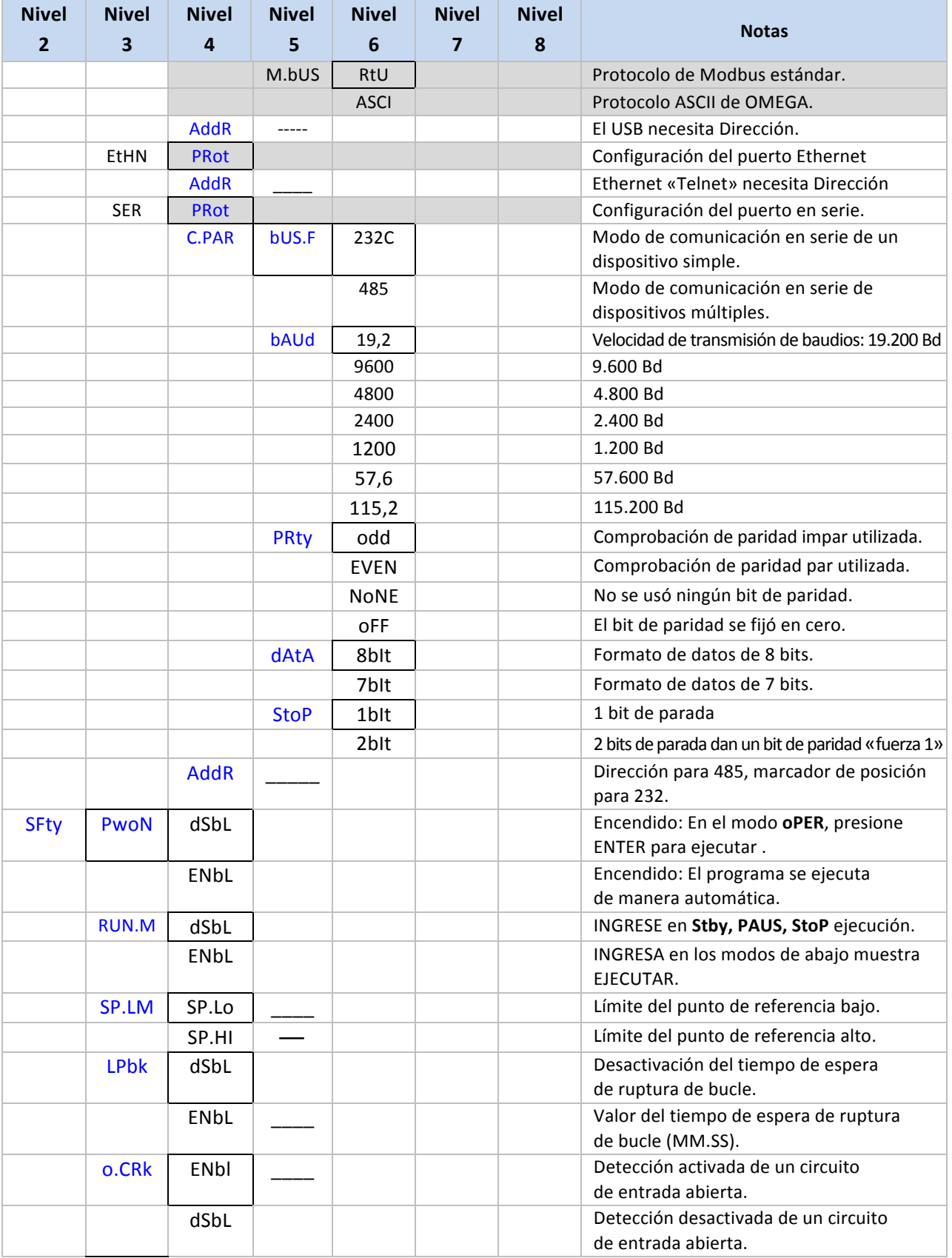

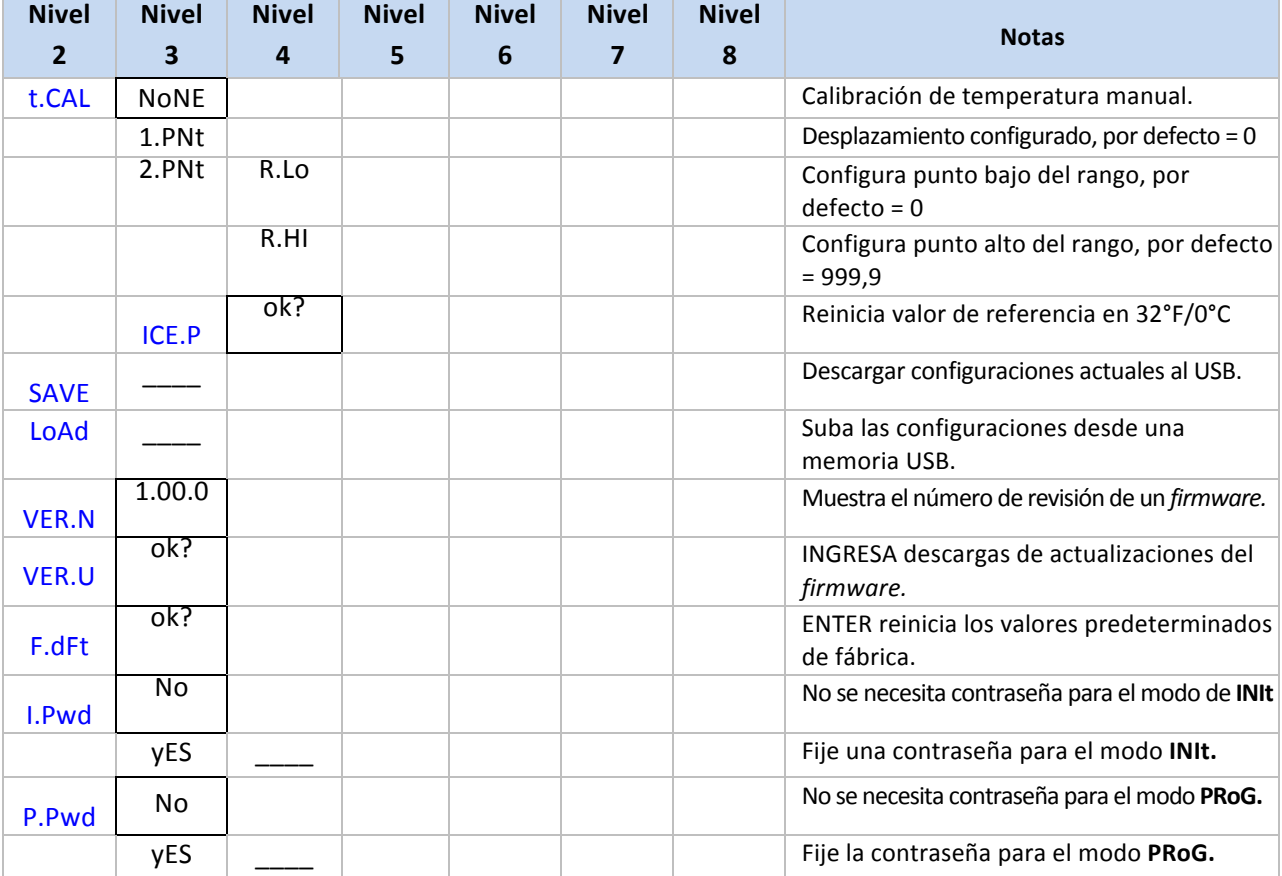

## **3.2 Menú del modo de programación (PRoG)**

La siguiente tabla muestra un mapa de navegación del modo de programación (PRoG):

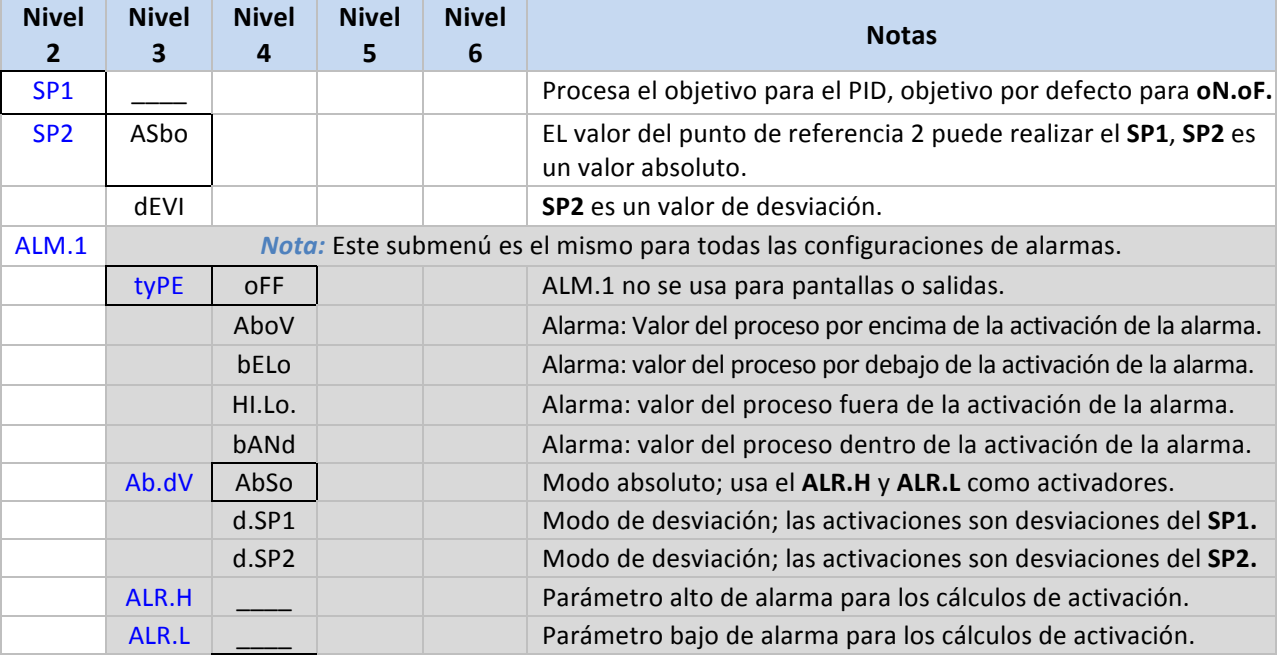

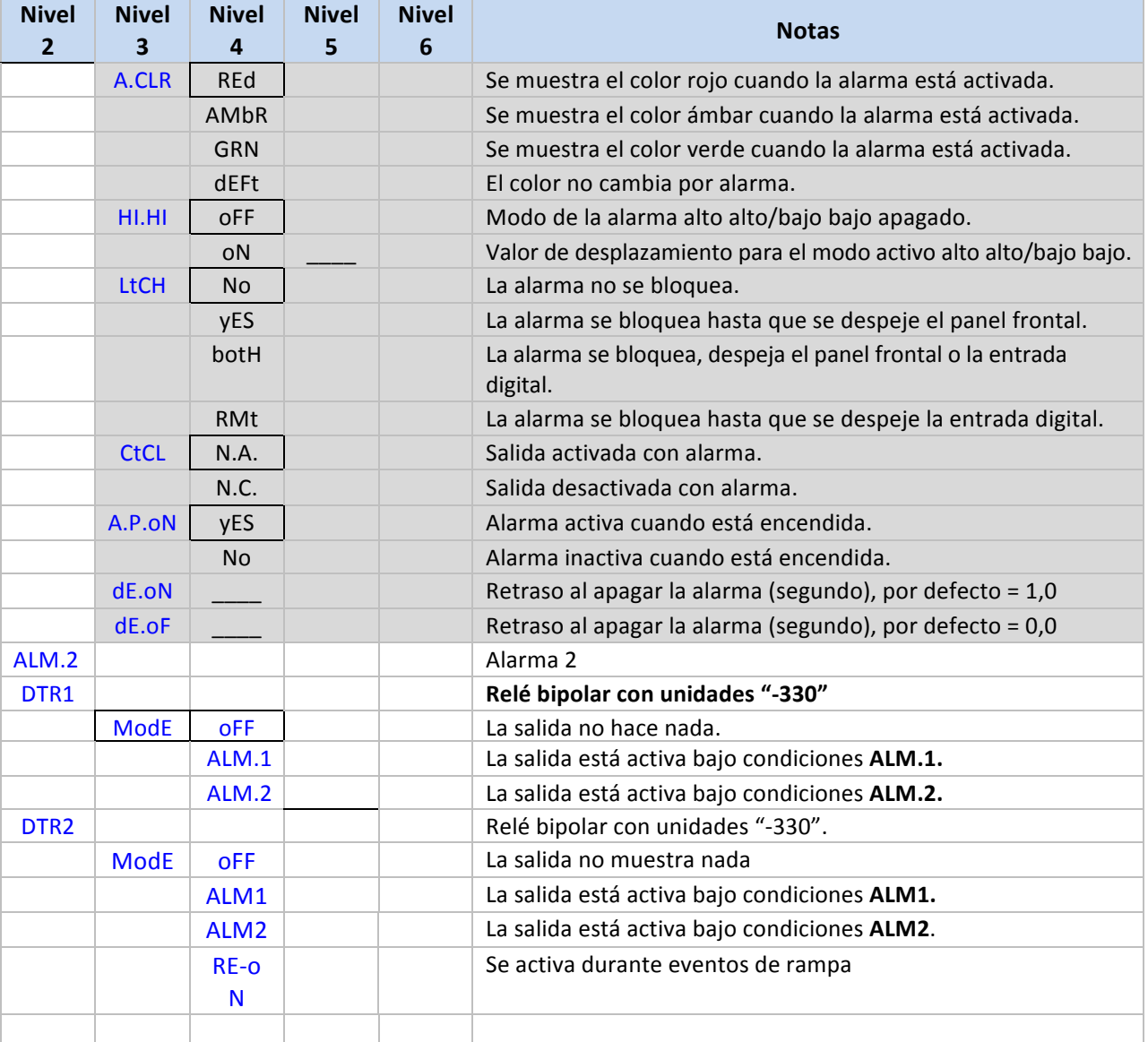

#### **3.3 Menú del modo operativo (oPER)**

La siguiente tabla muestra un mapa de navegación del modo operativo (oPER):

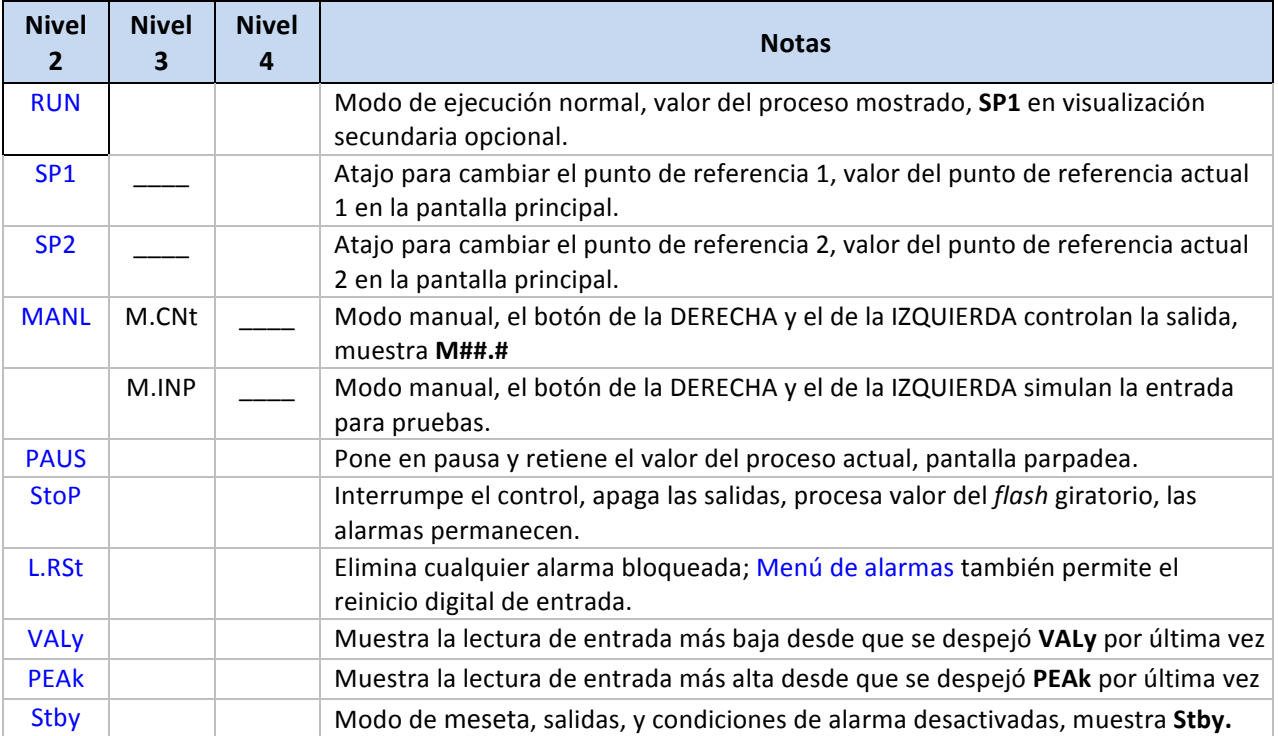

## **4. Sección de referencia: Menú del modo de inicialización (INlt)**

Use el modo de inicialización para establecer los siguientes parámetros y para realizar las siguientes funciones:

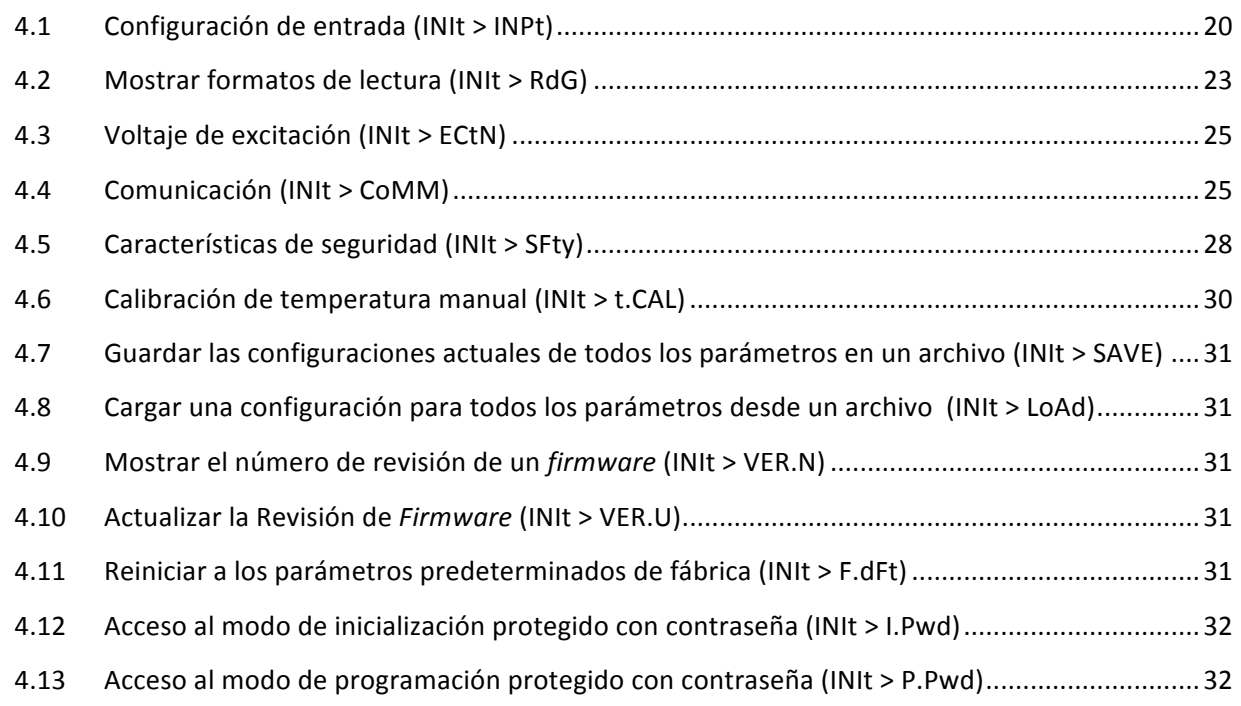

#### **4.1 Configuración de entrada (INIt > INPt)**

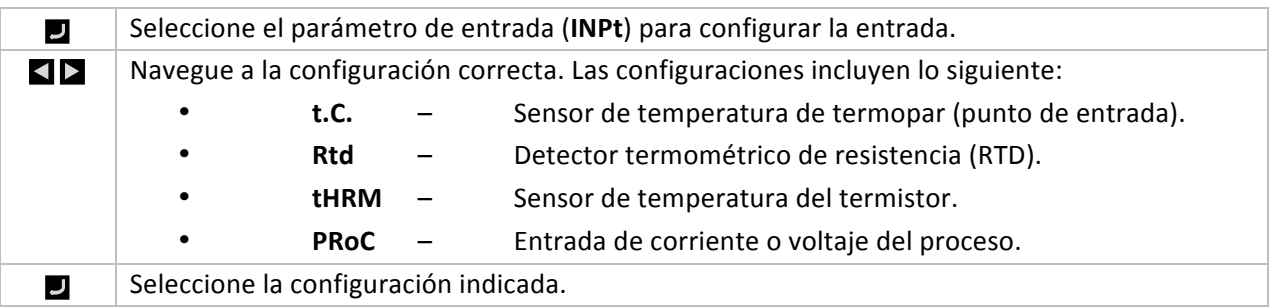

#### **4.1.1 Tipo de entrada termopar (INIt > INPt > t.C.)**

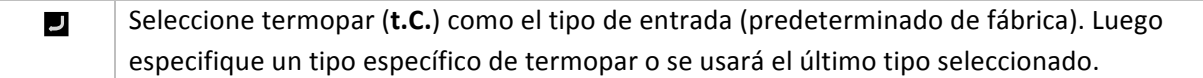

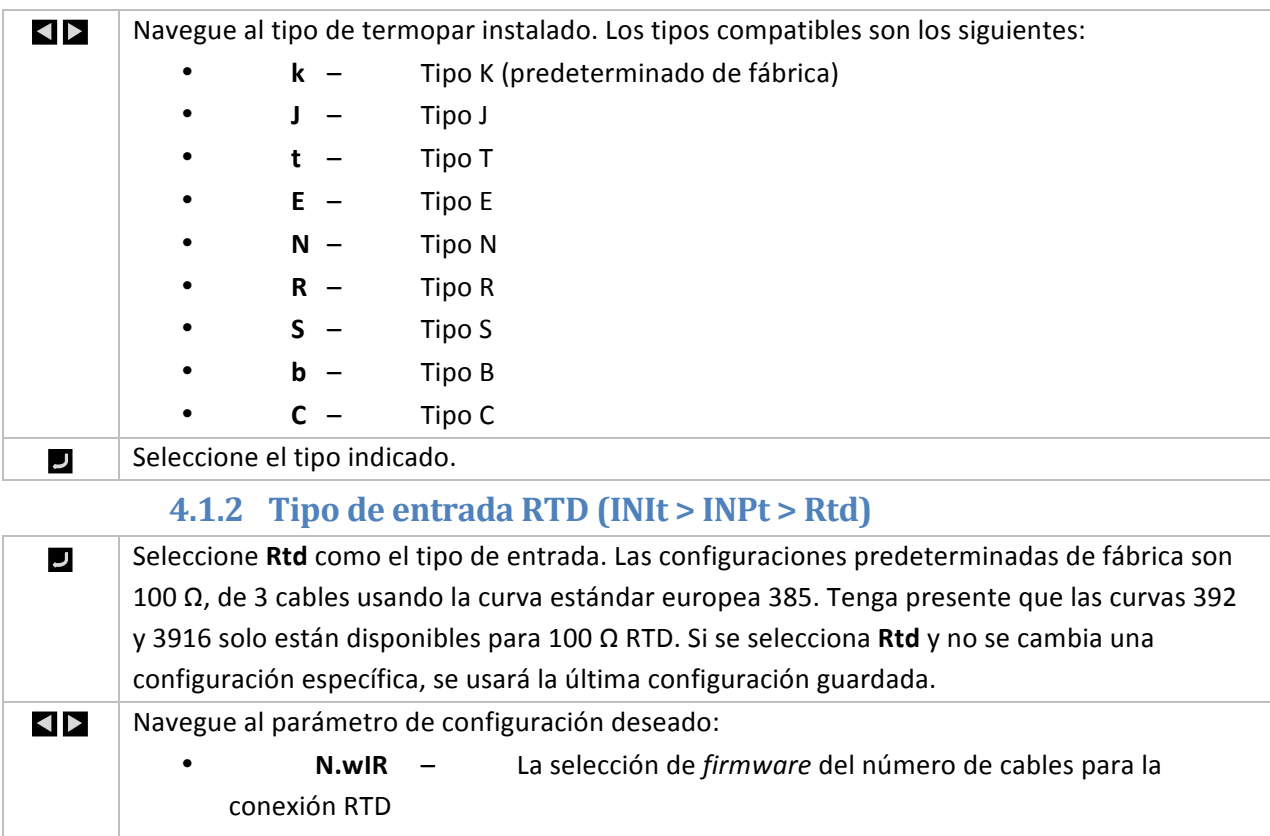

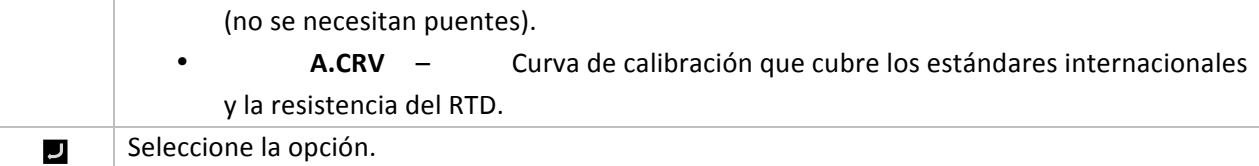

#### **4.1.2.1** Número de cables RTD (INIt > INPt > Rtd > N.wIR)

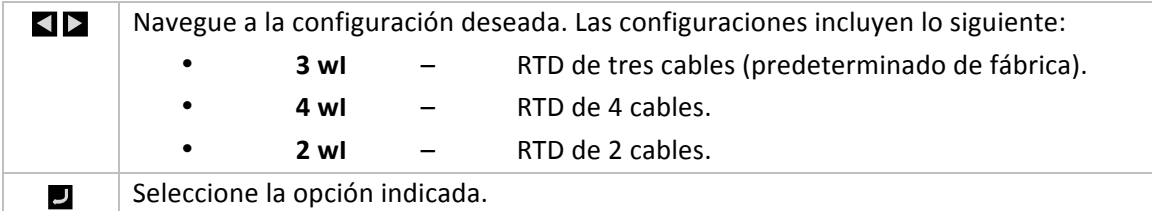

## **4.1.2.2 Curva de calibración (INIt > INPt > Rtd > A.CRV)**

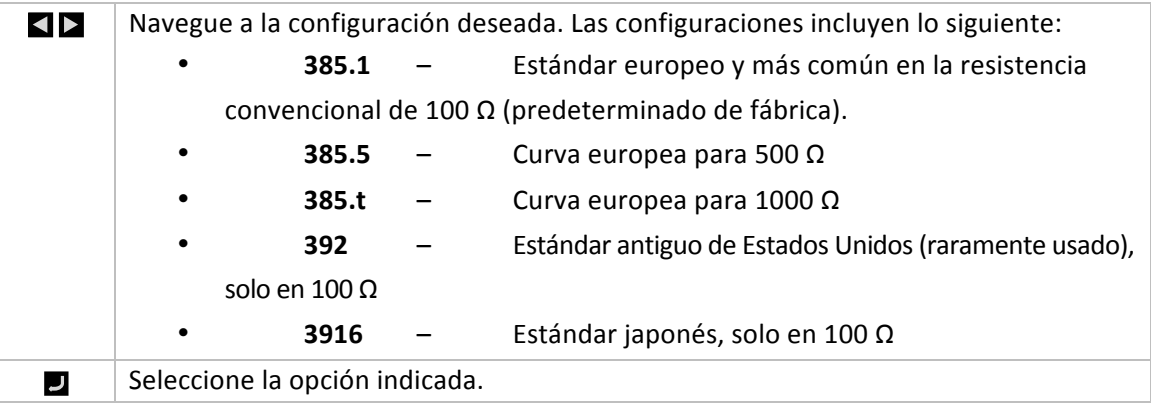

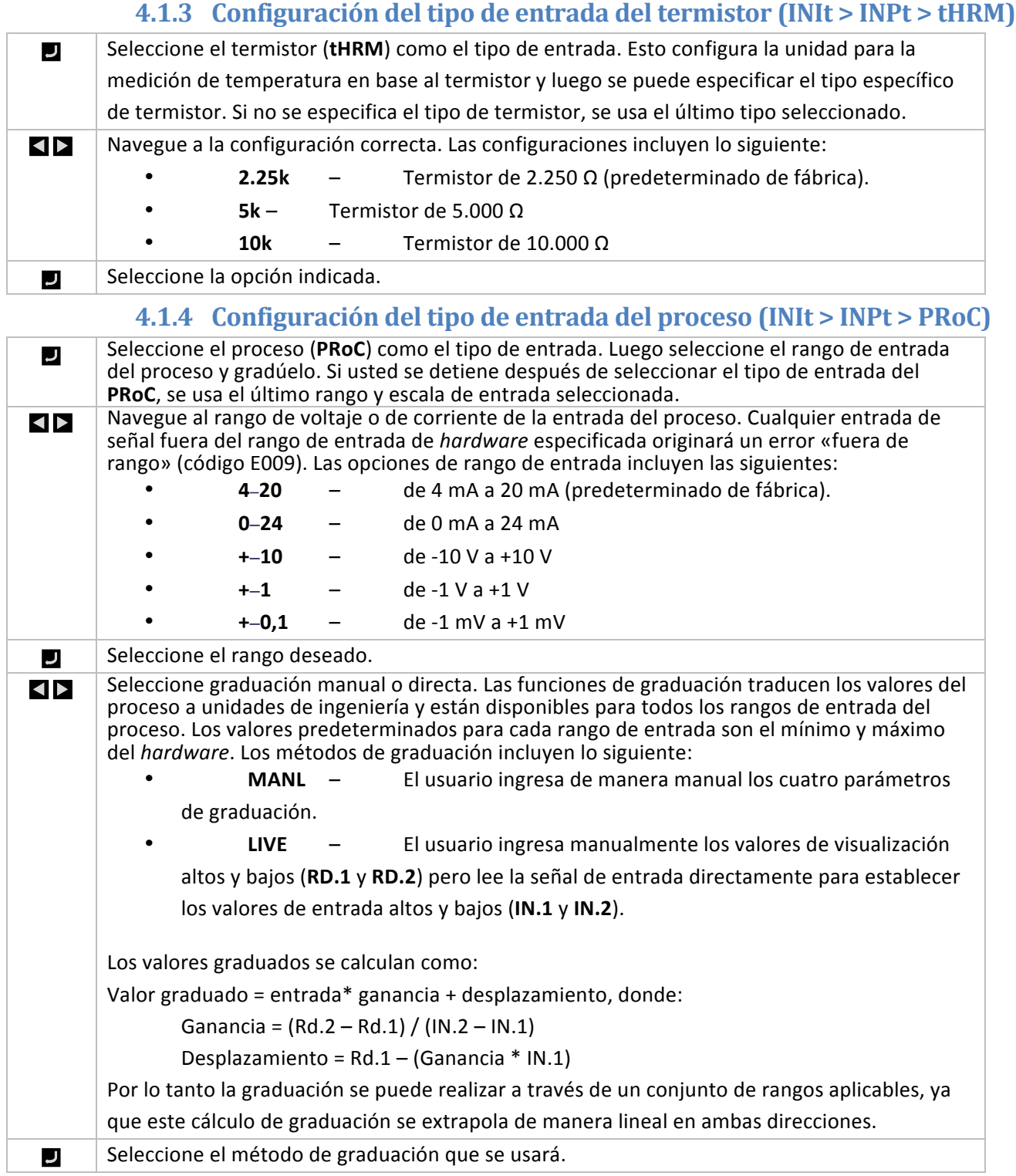

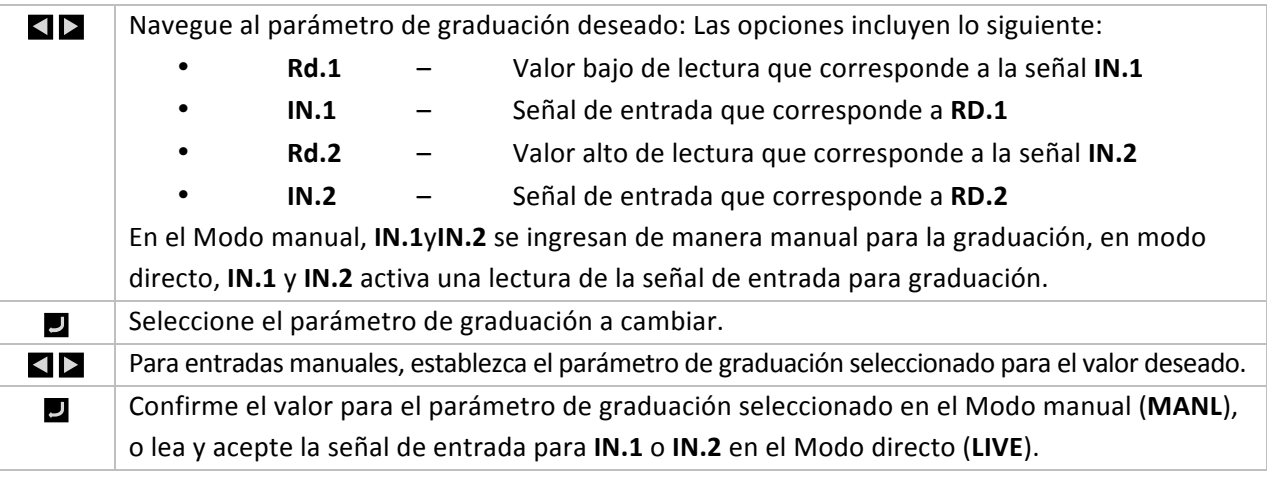

## **4.2 Mostrar formatos de lectura (INIt > RdG)**

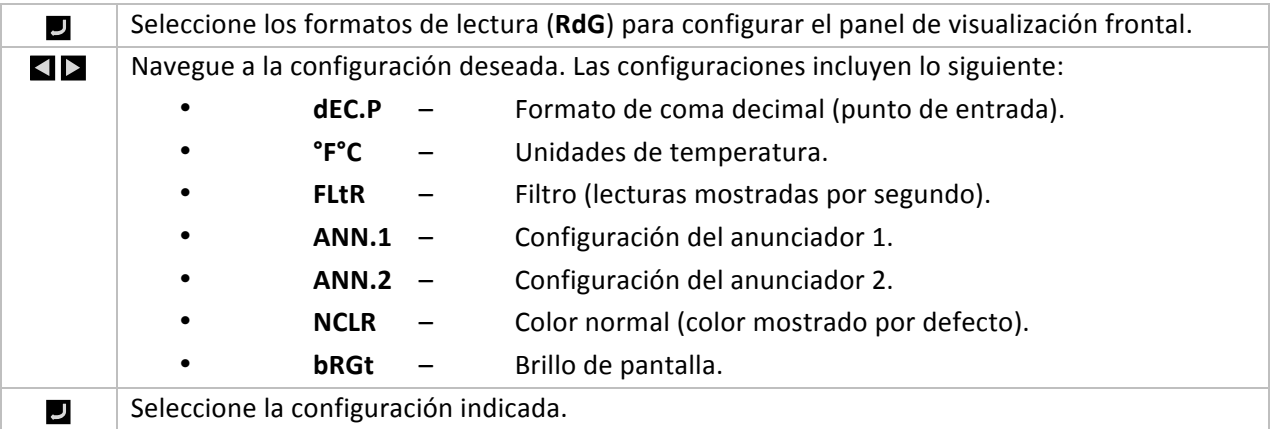

#### **4.2.1 Formato de coma decimal (INIt > RdG > dEC,C)**

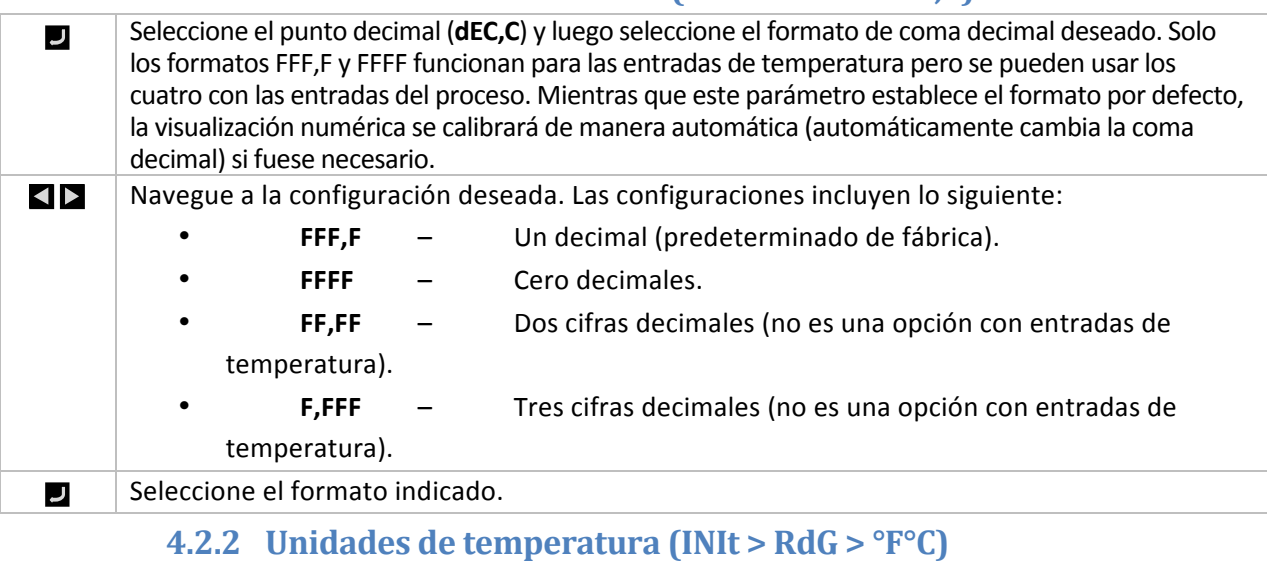

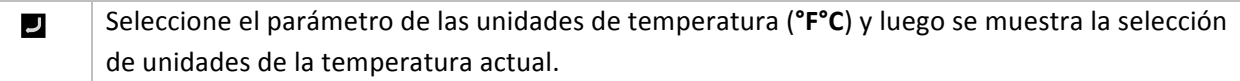

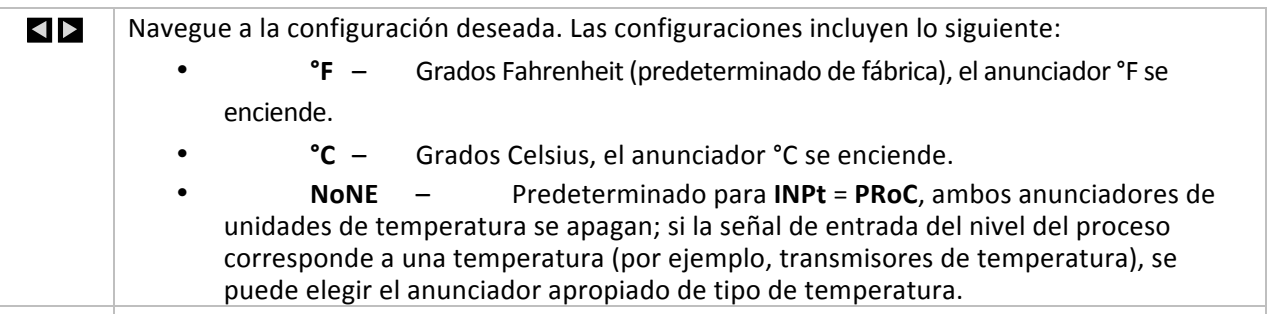

Seleccione la opción indicada. U

#### **4.2.3 Filtro (INIt > RdG > FLtR)**

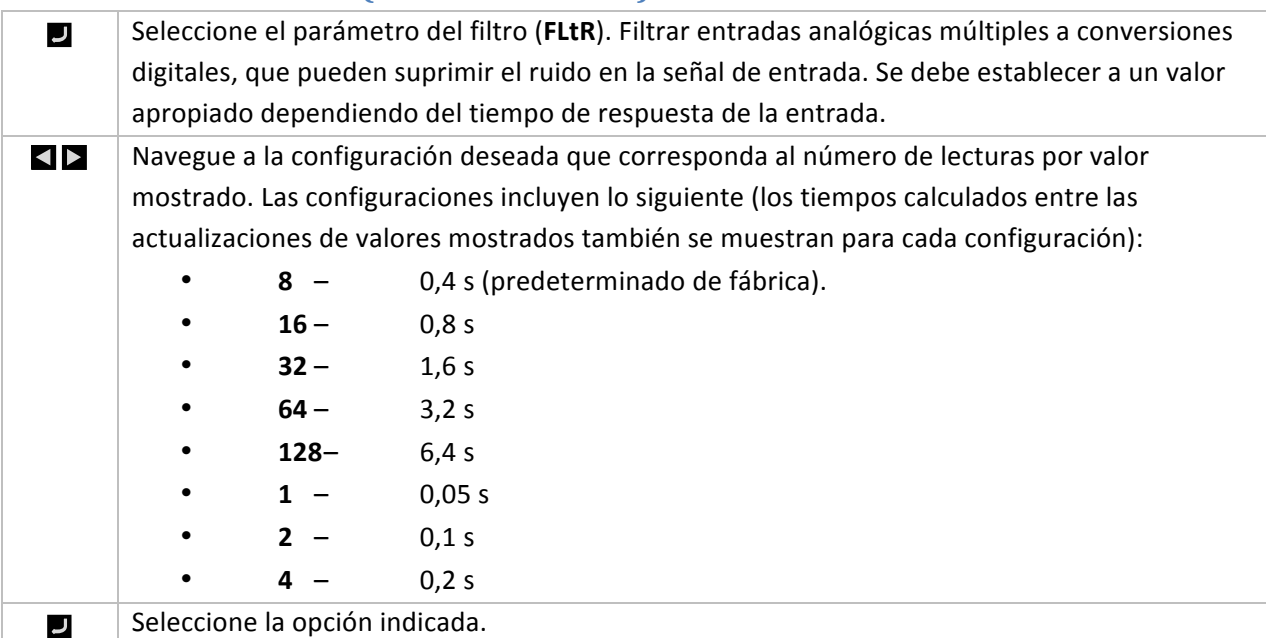

#### **4.2.4 Color normal (INIt > RdG > NCLR)**

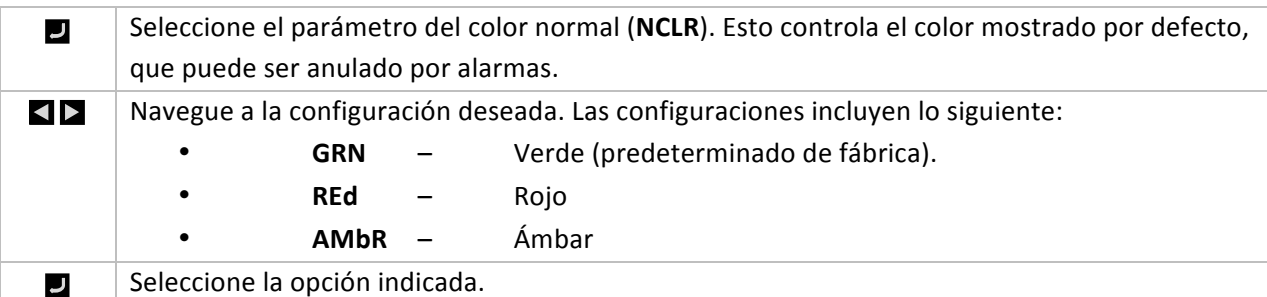

#### $4.2.5$  **Brillo (INIt > RdG > bRGt)**

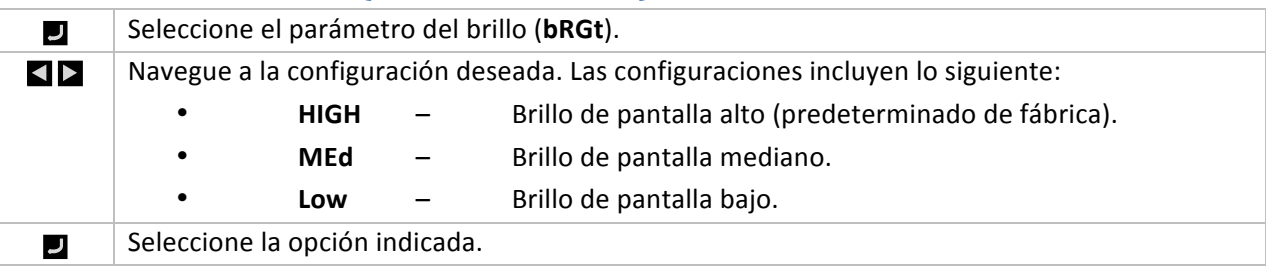

## **4.3 Voltaje de excitación (INIt > ECtN)**

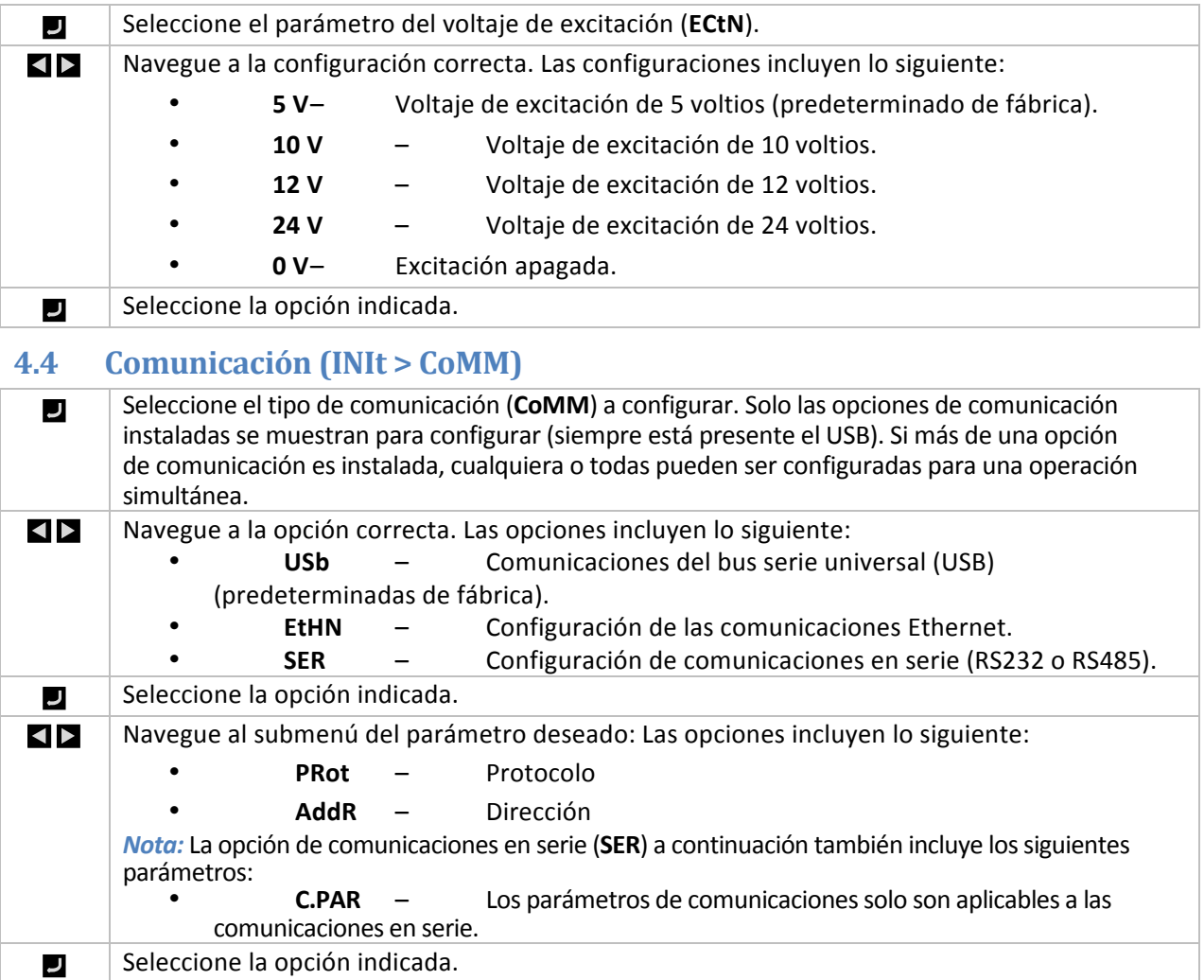

#### Seleccione la opción indicada.

#### **4.4.1 Protocolo (INIt > CoMM > USb, EtHN, SER > PRot)**

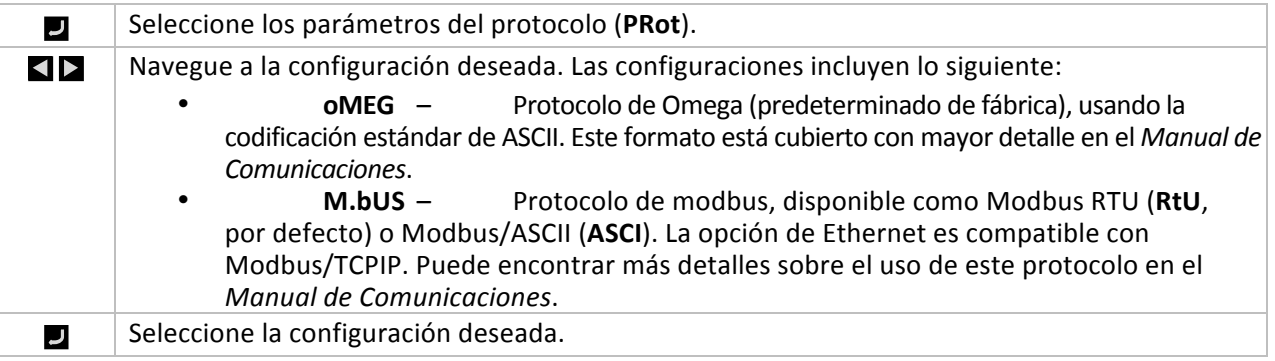

## **4.4.1.1** Parámetros ASCII (INIt > CoMM > USb, EtHN, SER > **PRot > oMEG)**

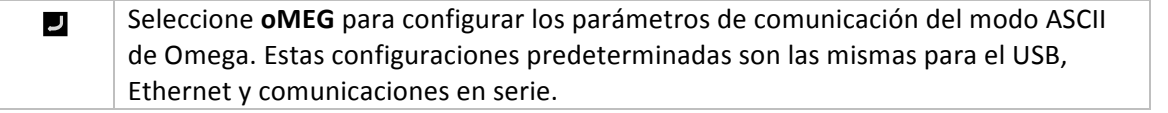

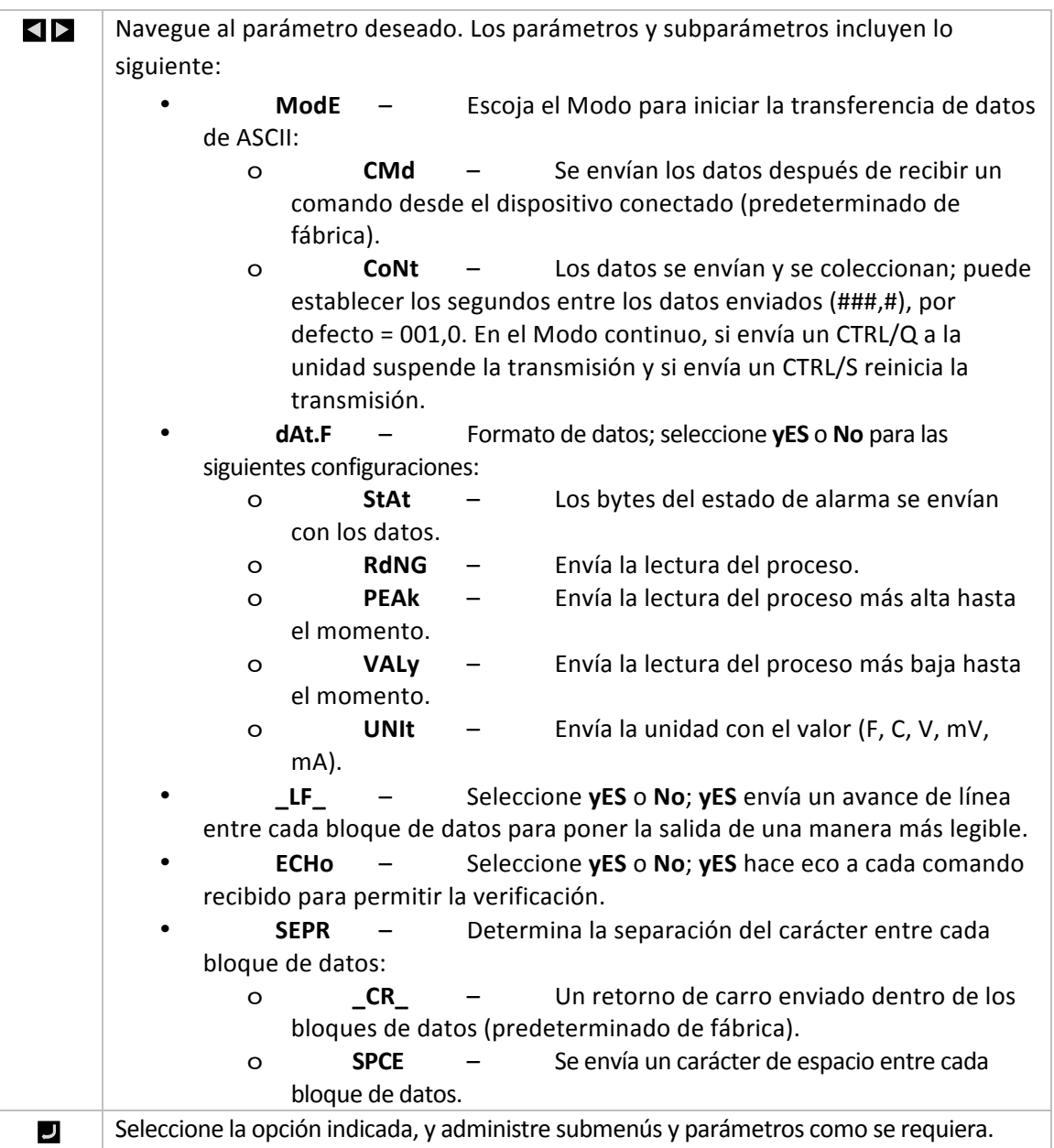

#### **4.4.2 Dirección (INIt > CoMM > USb, EtHN, SER > AddR)**

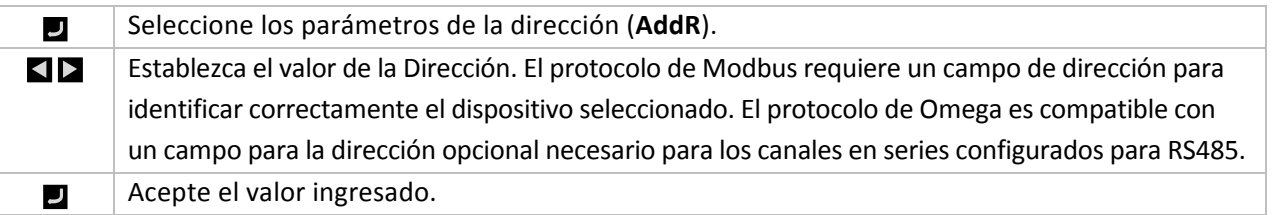

## **4.4.3** Parámetros de comunicaciones en serie (INIt > CoMM > SER > C.PAR)

Seleccione C.PAR. Luego, seleccione los parámetros individuales para configurar las comunicaciones  $\overline{\mathsf{L}}$ en serie.

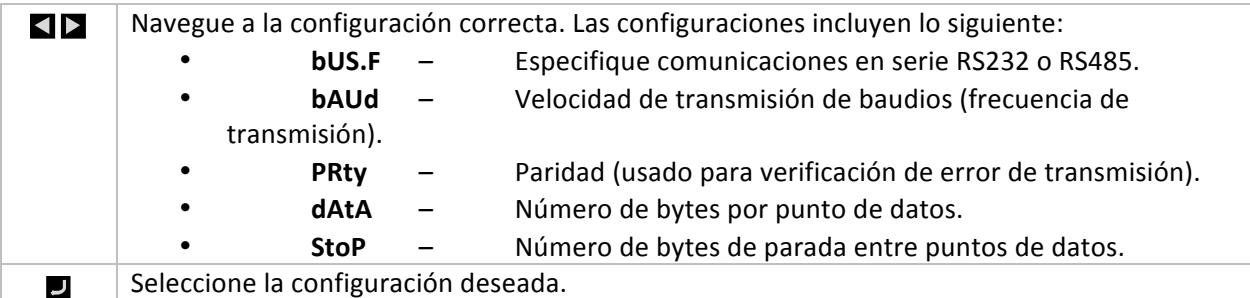

## **4.4.3.1 Formato de bus en serie (INIt > CoMM > SER >**  $C.PAR > bUS.F$

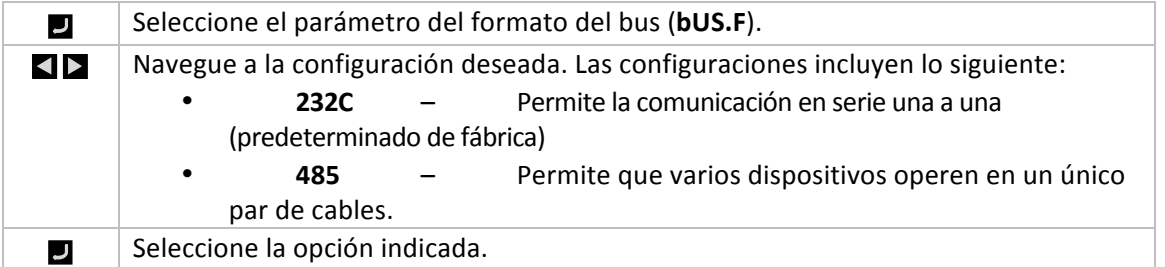

## **4.4.3.2 Velocidad de transmisión de baudios (INIt > CoMM > SER > C.PAR > bAUd)**

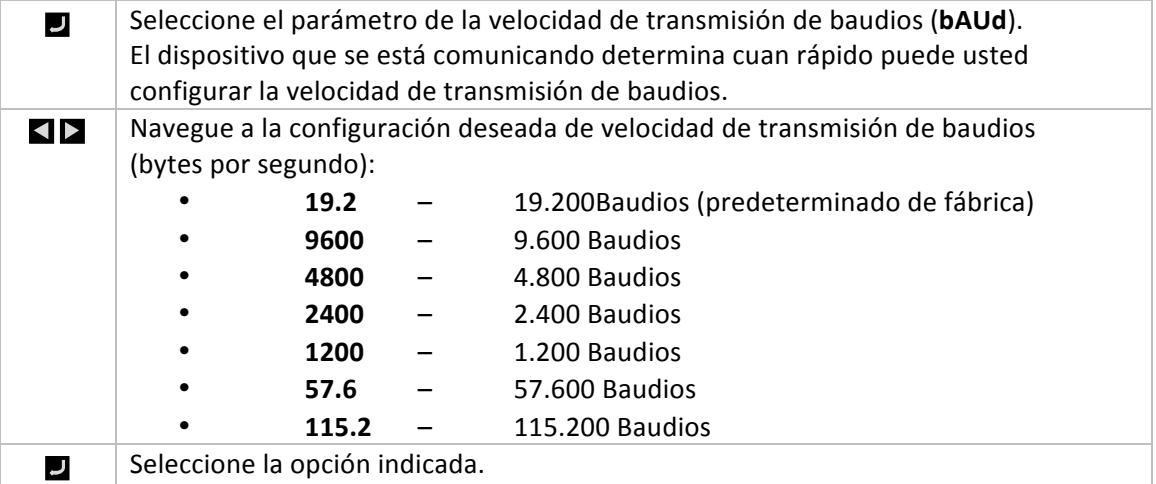

#### **4.4.3.3 Paridad (INIt > CoMM > SER > C.PAR > PRty)**

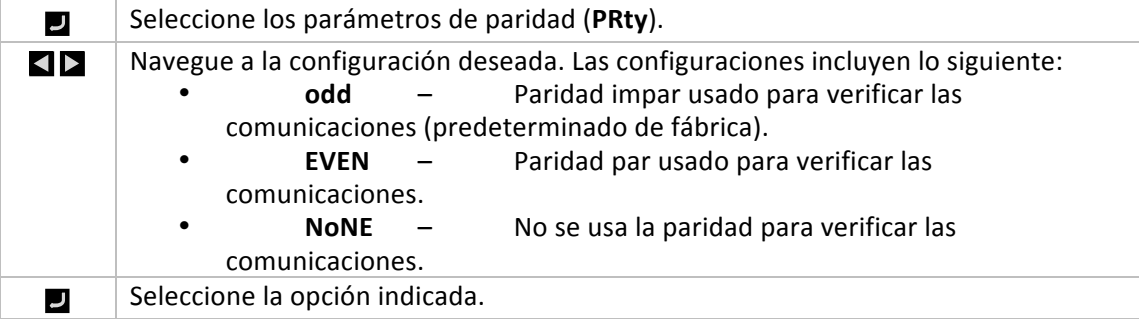

#### **4.4.3.4 Bits de datos (INIt > CoMM > SER > C.PAR > dAtA)**

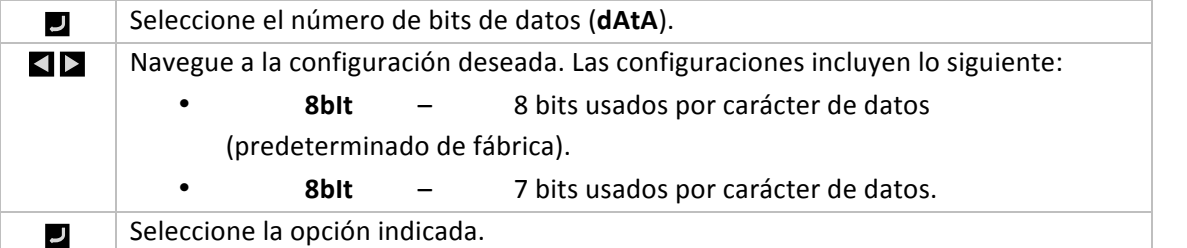

#### **4.4.3.5 Bits de parada (INIt > CoMM > SER > C.PAR > StoP)**

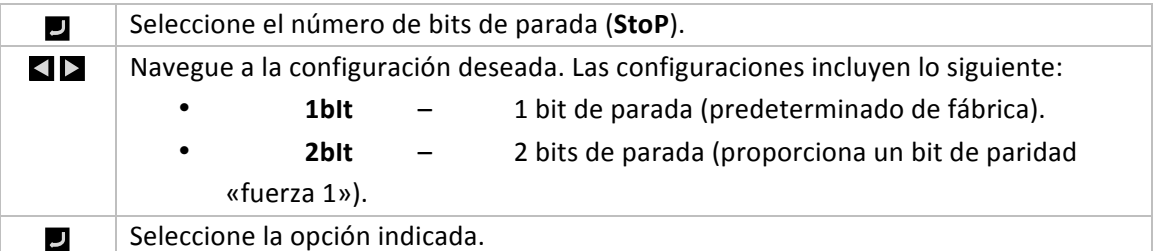

#### **4.5 Características de seguridad (INIt > SFty)**

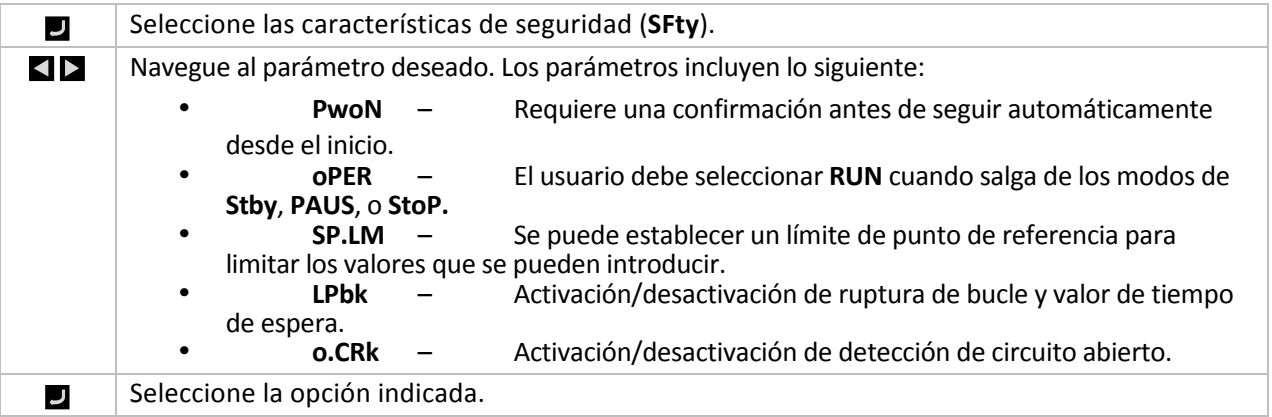

#### **4.5.1 Confirmación de encendido (INIt > SFty > PwoN)**

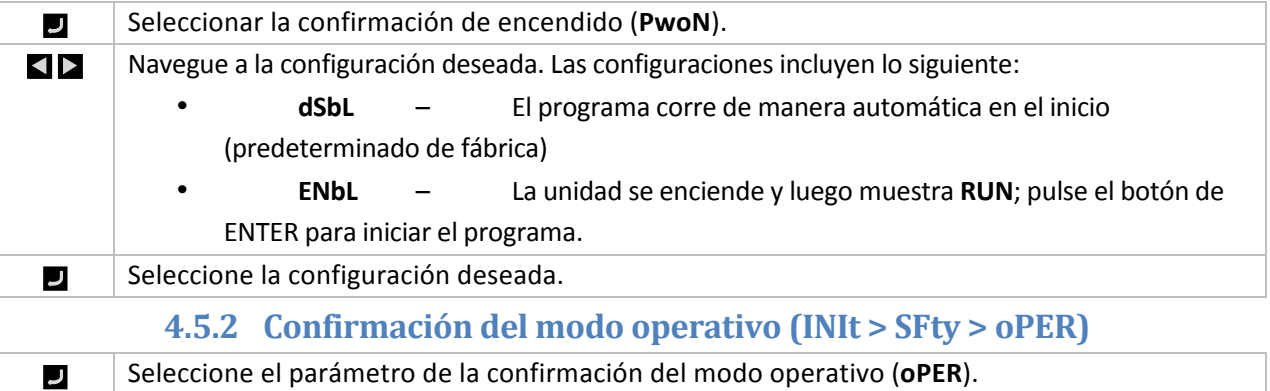

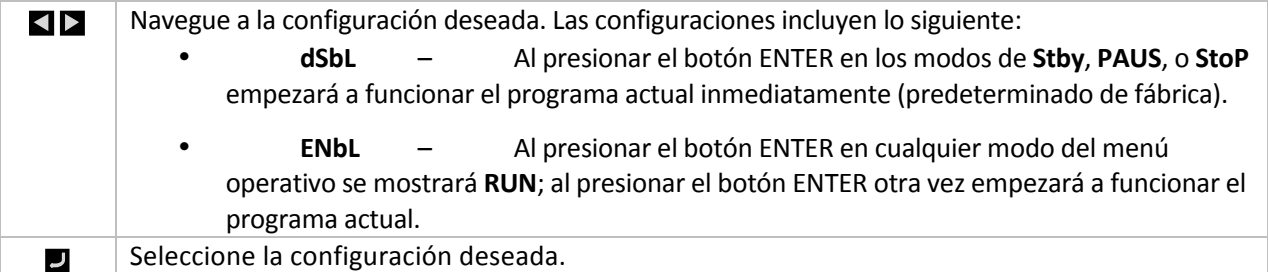

## **4.5.3** Límites de set points (INIt > SFty > SP.LM)

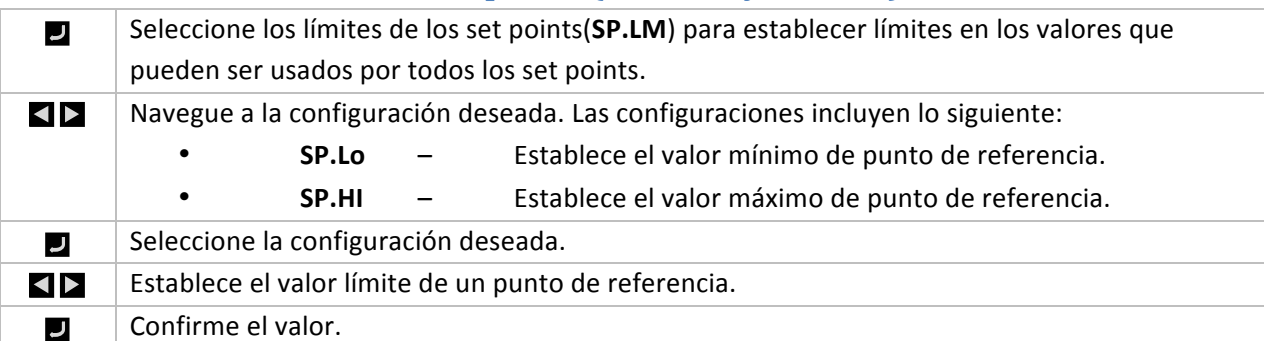

#### **4.5.4 Desactivación de ruptura de bucle(INIt > SFty > LPbk)**

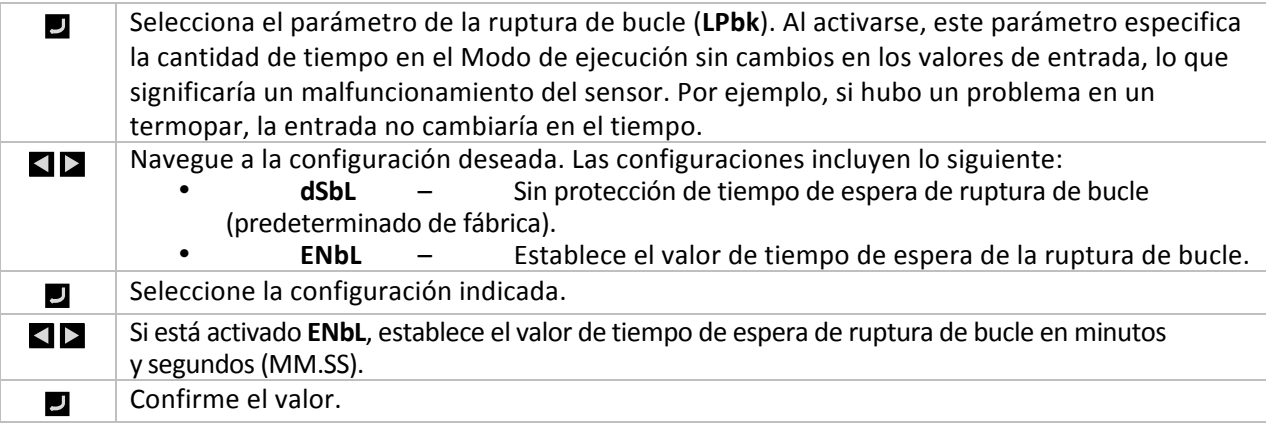

### **4.5.5** Circuito abierto(INIt > SFty > o.CRk)

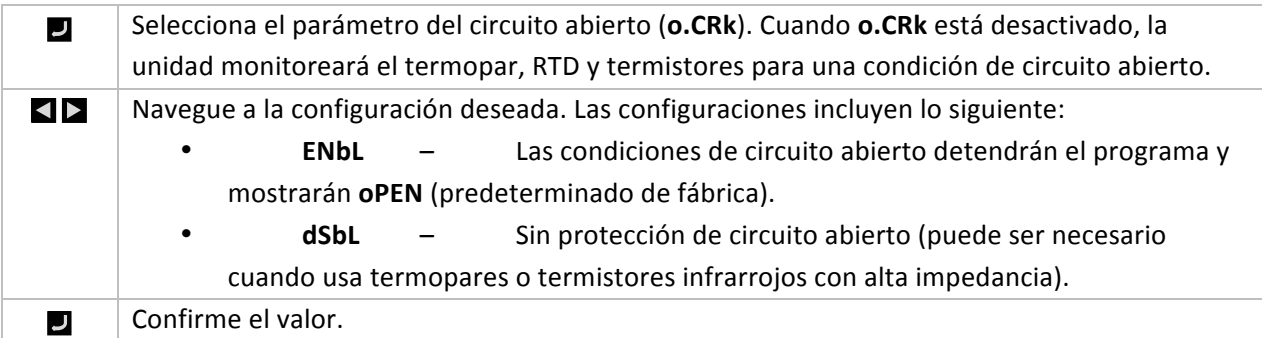

**4.6 Calibración de temperatura manual (INIt > t.CAL)** 

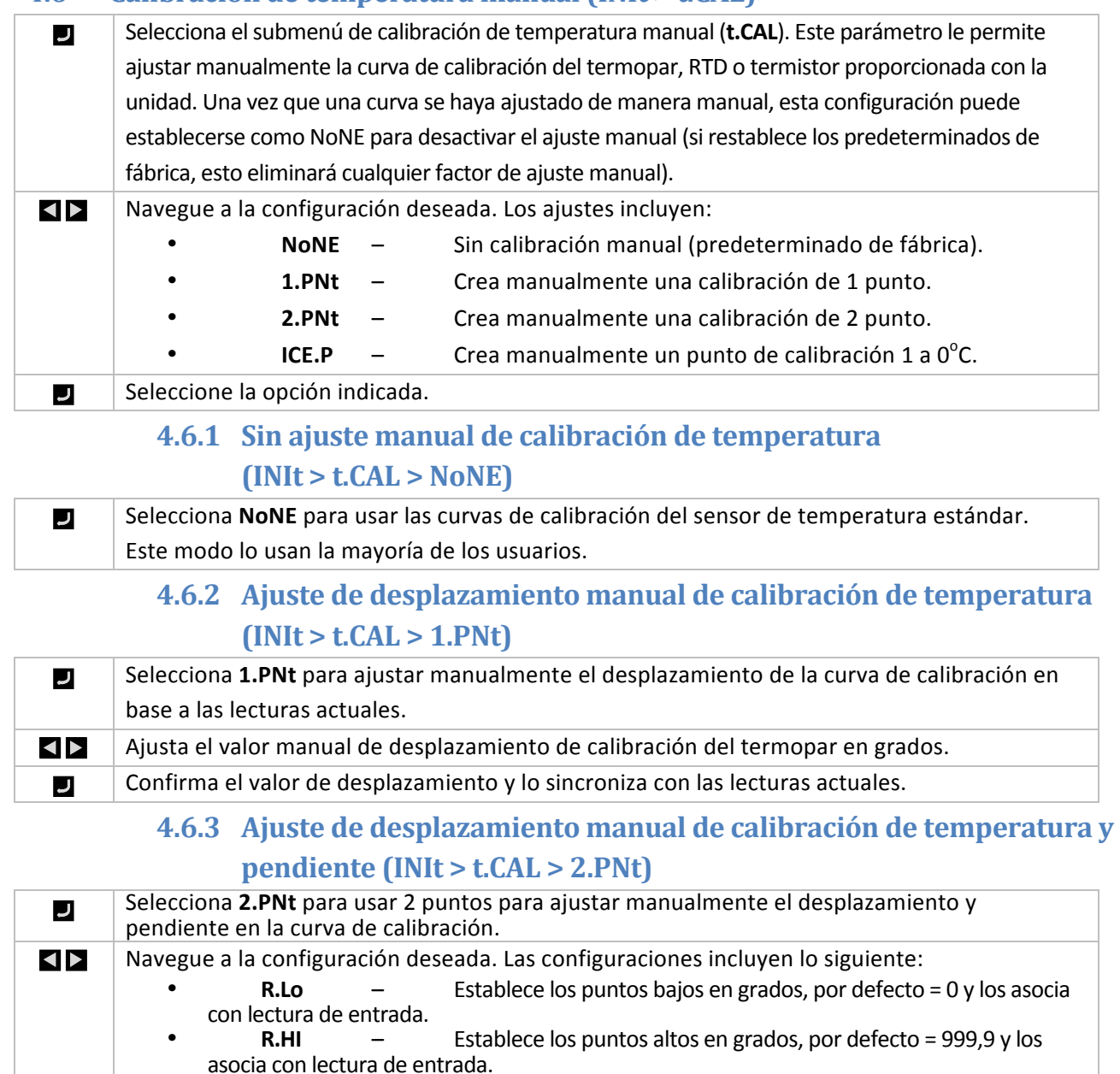

#### Seleccione la configuración indicada. J **SP** Establece la temperatura para R.Lo o R.HI. Confirma el valor y lo sincroniza con las lecturas actuales de la entrada.  $\overline{\phantom{a}}$

## **4.6.4 Calibración de temperatura de fusión del hielo**  $\left(\text{INIt} > \text{t.CAL} > \text{ICE.P}\right)$

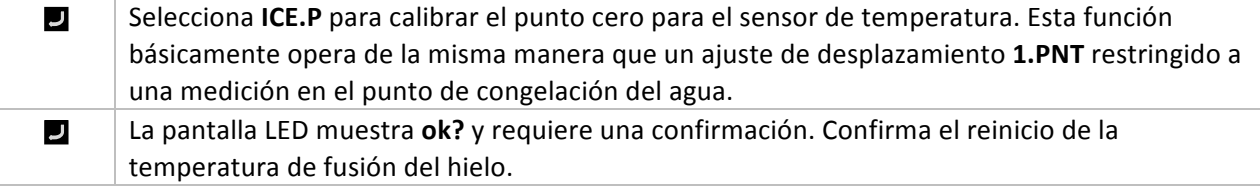

## **4.7 Guardar las configuraciones actuales de todos los parámetros en un archivo (INIt > SAVE)**

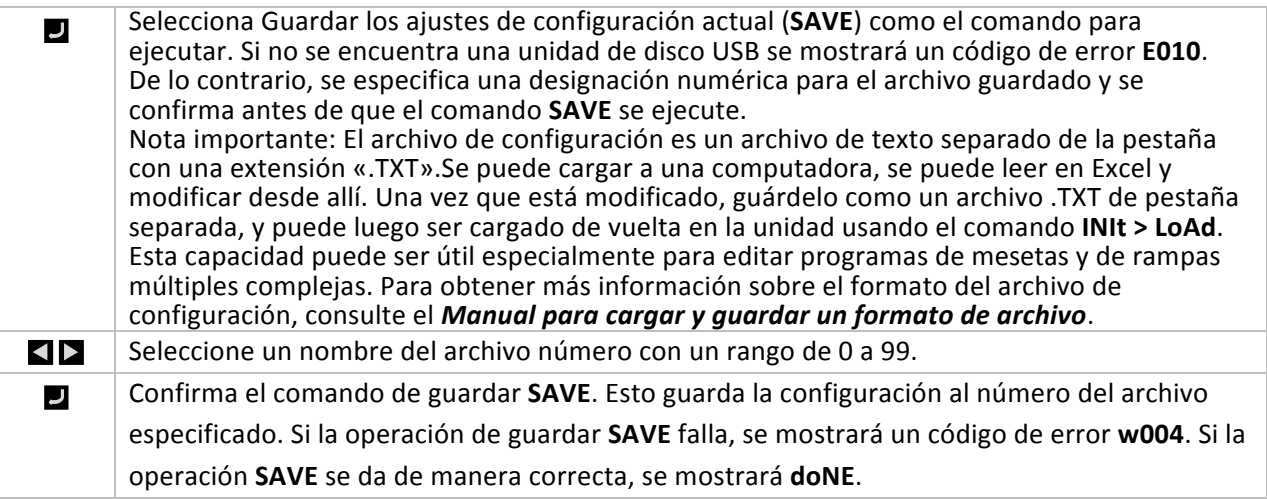

### **4.8 Cargar una configuración para todos los parámetros desde un archivo (INIt > LoAd)**

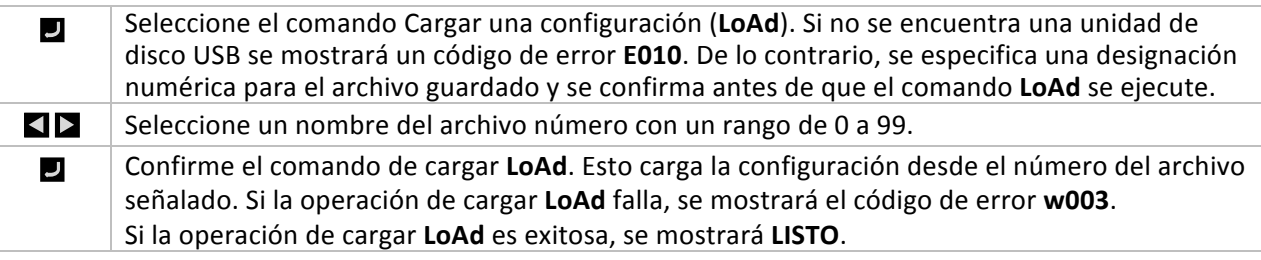

#### **4.9 Mostrar el número de revisión de un** *firmware* **(INIt > VER.N)**

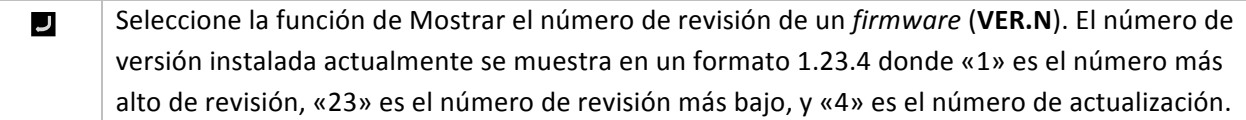

#### **4.10 Actualizar la Revisión de** *Firmware* **(INIt > VER.U)**

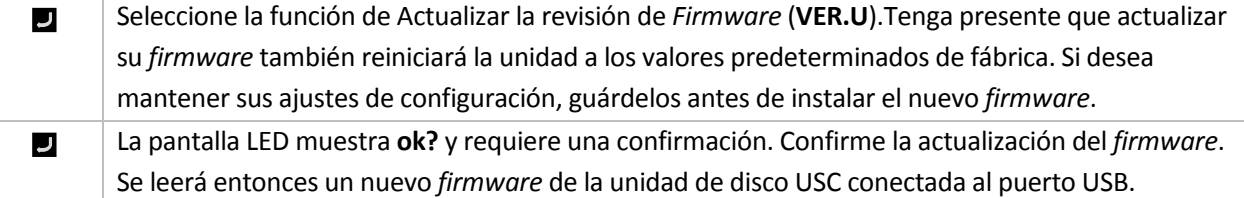

#### **4.11 Reiniciar a los parámetros predeterminados de fábrica (INIt > F.dFt)**

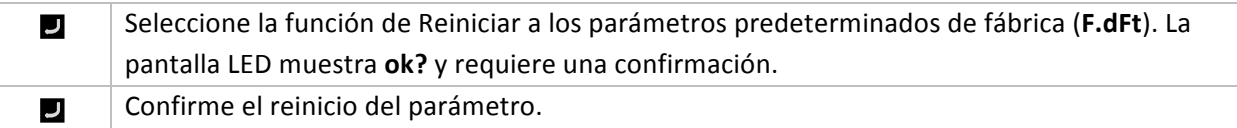

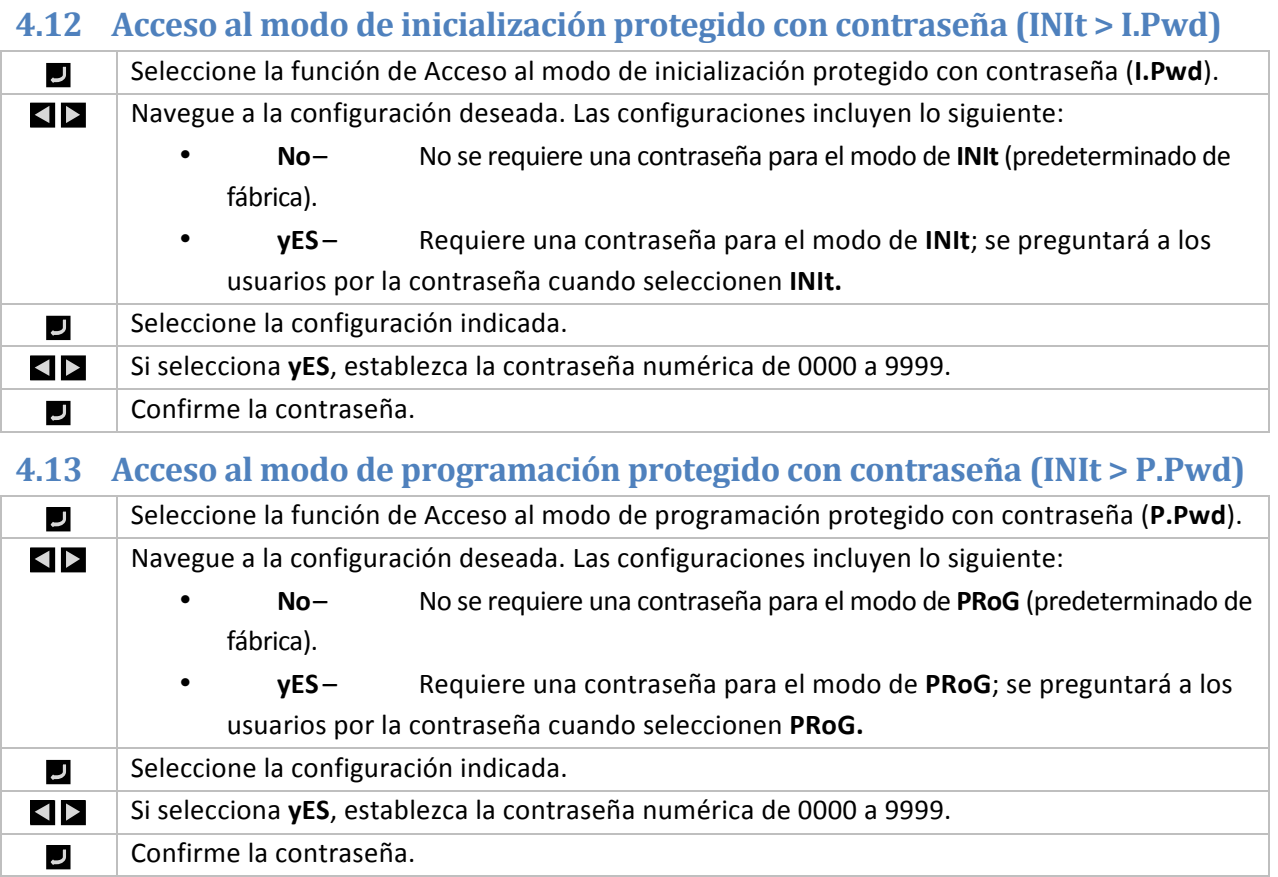

#### **5. Sección de referencia: Modo de programación (PRoG)**

Use el modo de programación para establecer los siguientes parámetros y para realizar las siguientes funciones:

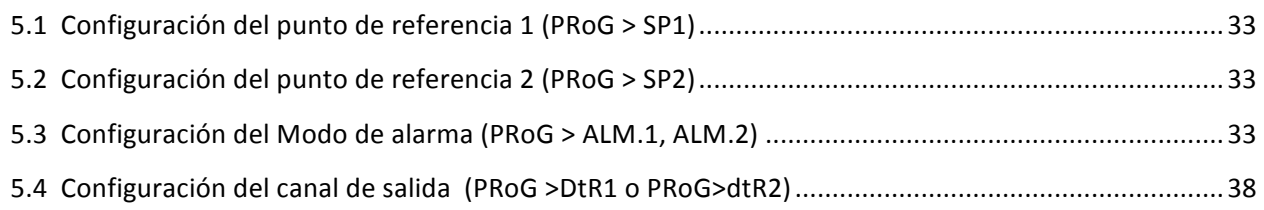

#### **5.1 Configuración del punto de referencia 1 (PRoG > SP1)**

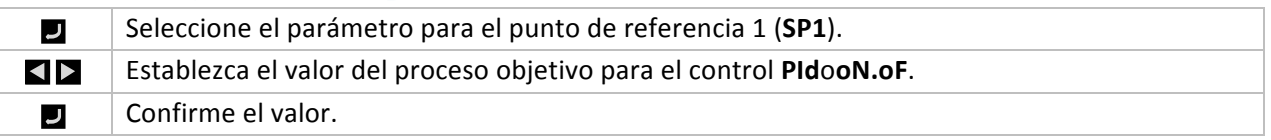

#### **5.2 Configuración del punto de referencia 2 (PRoG > SP2)**

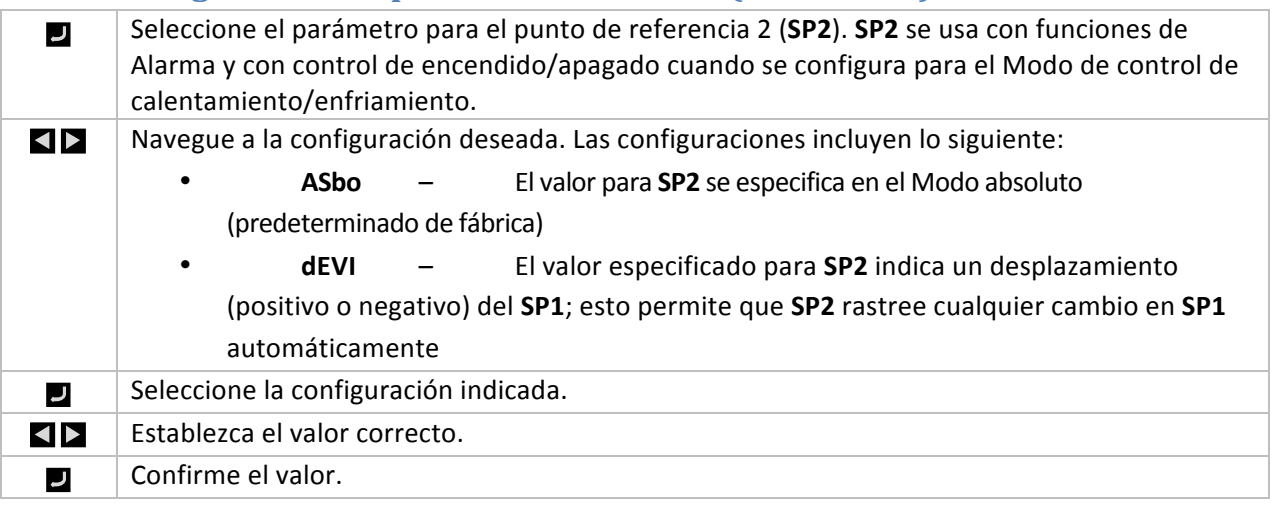

#### **5.3 Configuración del Modo de alarma (PRoG > ALM.1, ALM.2)**

 $\mathbf{U}$ 

Seleccione Configuración de alarma 1 (ALM.1) o Configuración de alarma 2 (ALM.2) para poder configurar, cambiar, activar o desactivar alarmas. Cualquiera de las alarmas o las dos pueden estar asignadas para activar cambios de color de visualización, anunciadores, y/ o salidas. La configuración de cualquiera de las alarmas o de las dos puede estar asignada a múltiples salidas. Los menús de configuración de ALM.1 y ALM.2 tienen la misma configuración y funcionan de la misma manera.

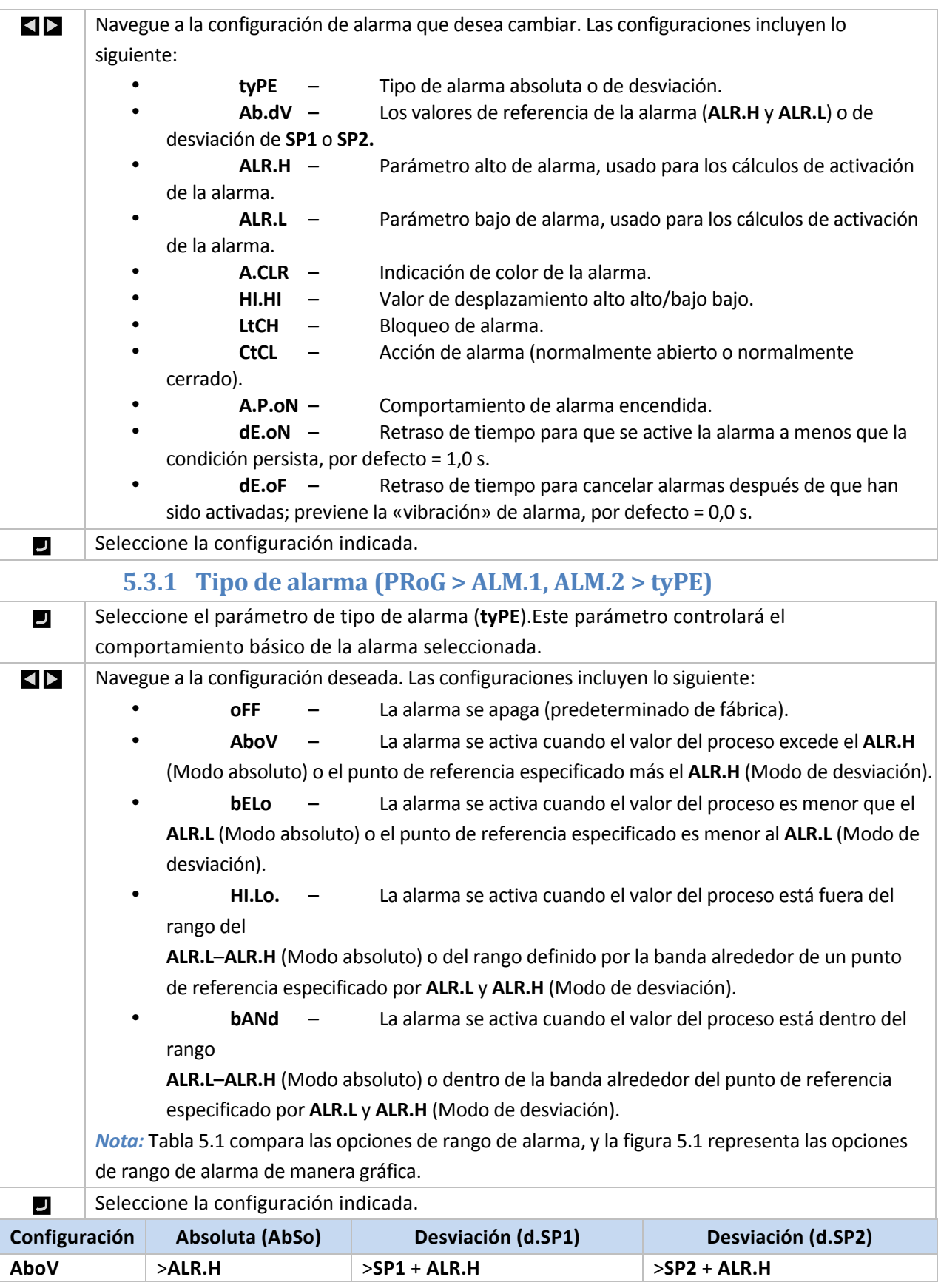

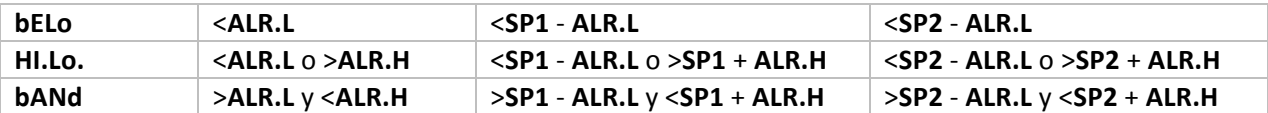

#### Tabla 5.1 – Comparación de opción de rango de alarma

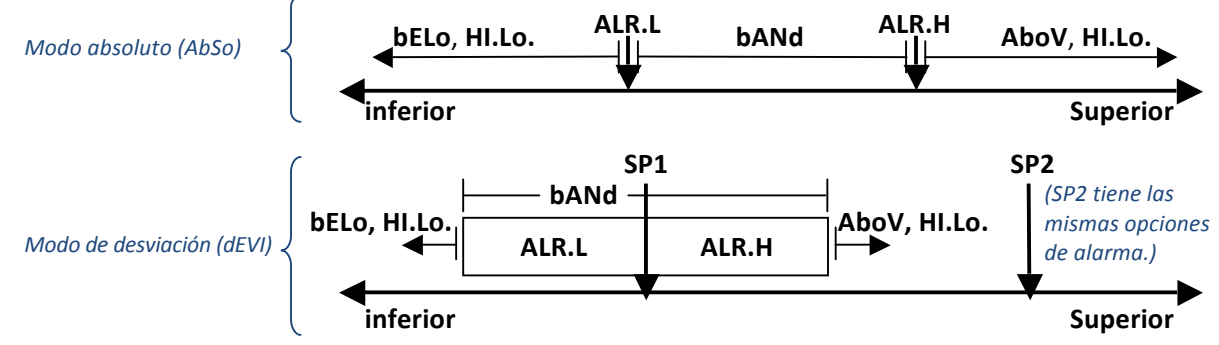

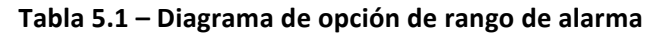

#### **5.3.2 Alarma Absoluta o de desviación (PRoG > ALM.1, ALM.2 >**  $tyPE > Ab.dV$

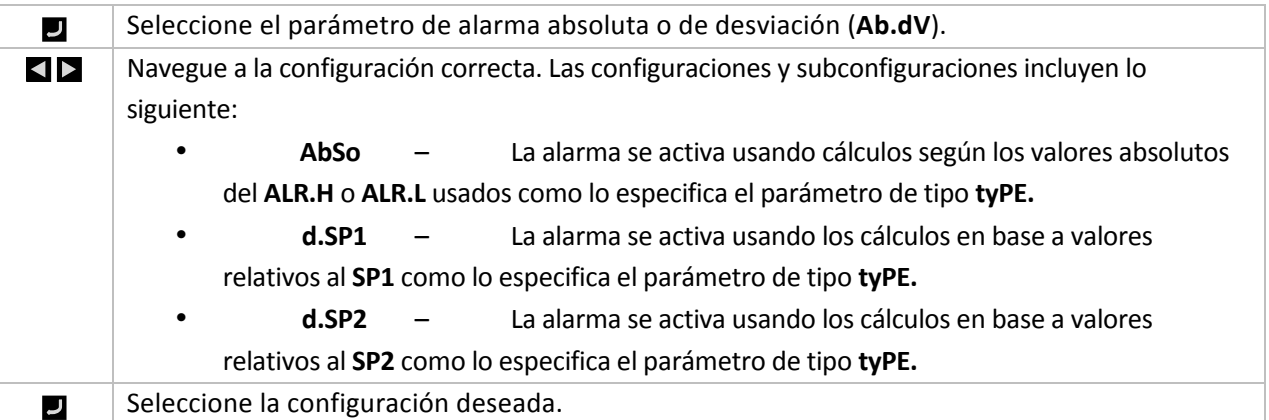

#### **5.3.3 Referencia alta de alarma (PRoG > ALM.1, ALM.2 > tyPE > ALR.H)**

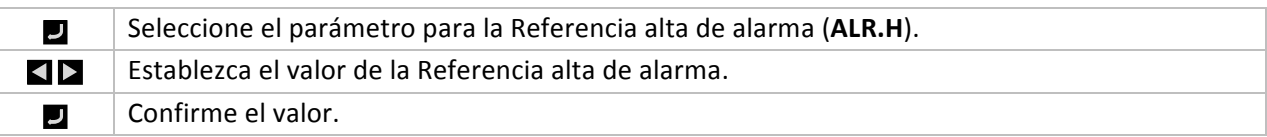

#### **5.3.4 Referencia baja de alarma (PRoG > ALM.1, ALM.2 > tyPE > ALR.L)**

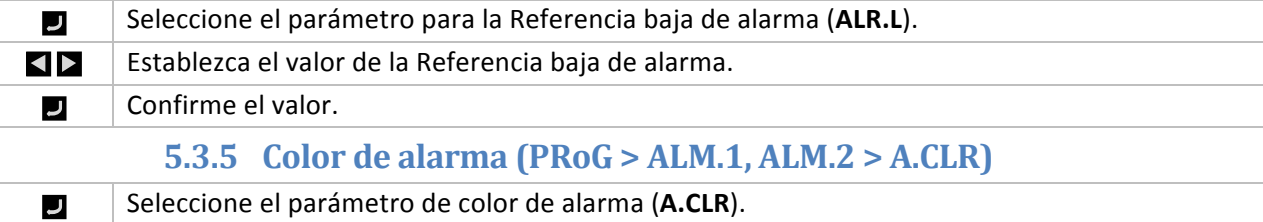

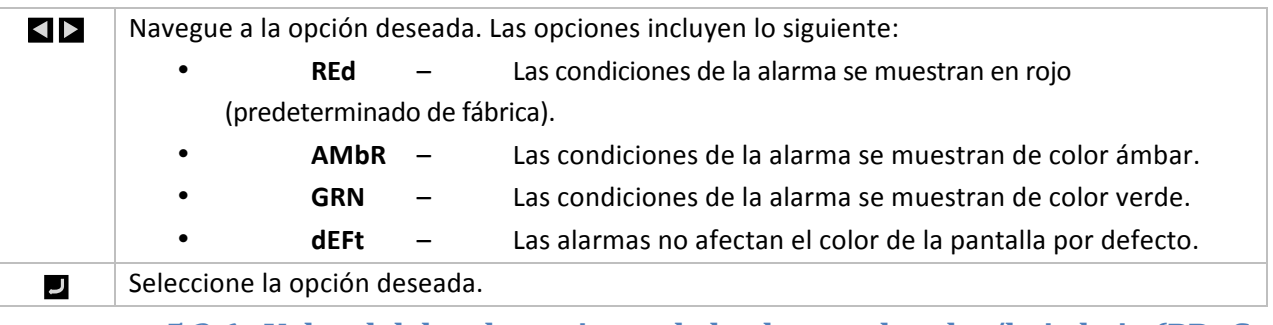

## **5.3.6 Valor del desplazamiento de la alarma alto alto/bajo bajo (PRoG > ALM.1, ALM.2 > HI.HI)**

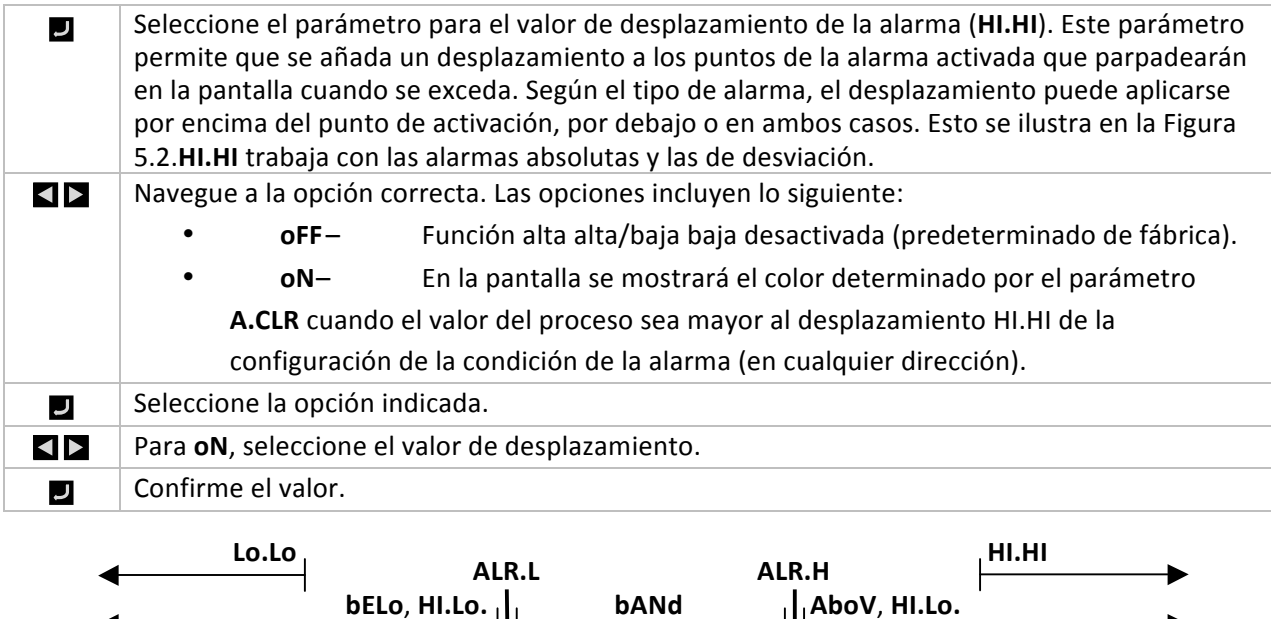

**inferior Superior**

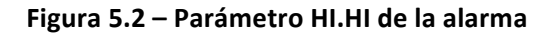

#### **5.3.7 Bloqueo de alarma (PRoG > ALM.1, ALM.2 > LtCH)**

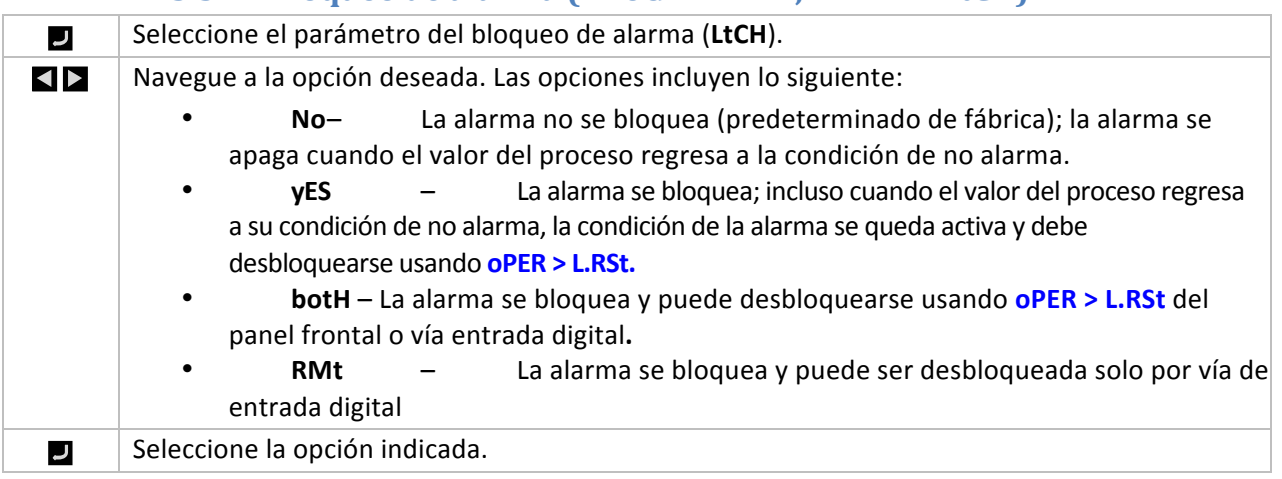

## **5.3.8 Alarma normalmente cerrada, normalmente abierta (PRoG > ALM.1, } ALM.2 > CtCL)**

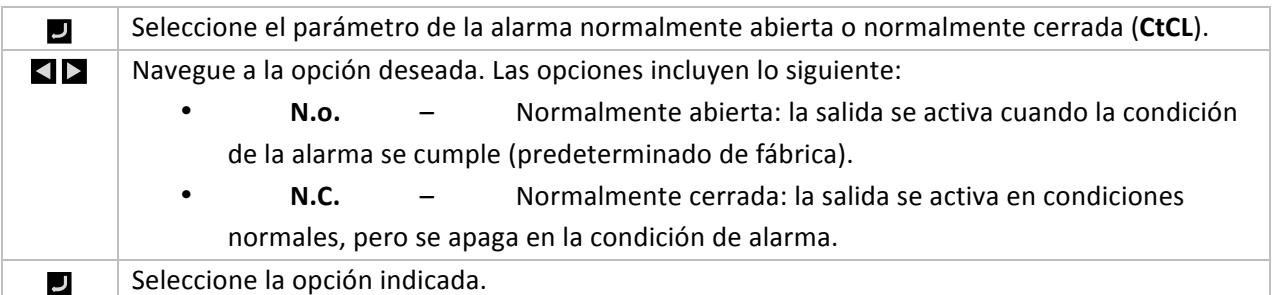

### **5.3.9 Comportamiento de alarma encendida (PRoG > ALM.1, ALM.2 > A.P.oN)**

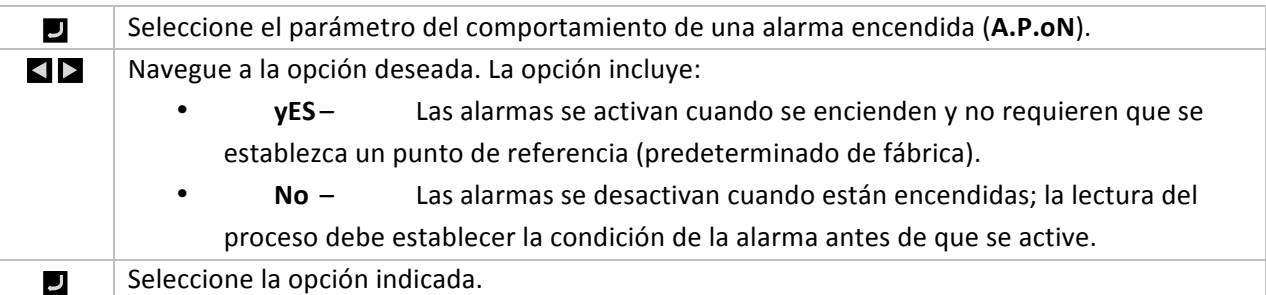

#### **5.3.10 Retraso de alarma encendida (PRoG > ALM.1, ALM.2 > dE.oN)**

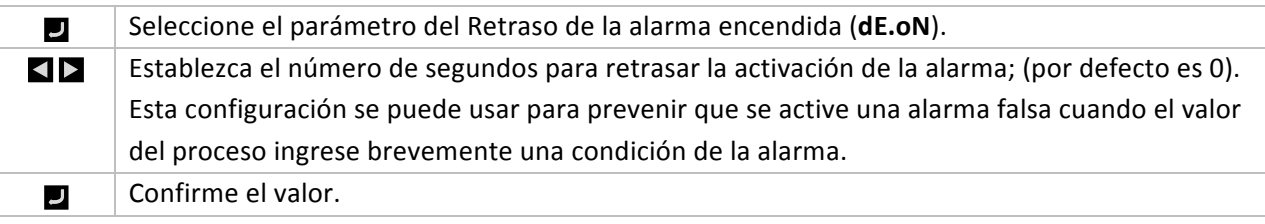

#### **5.3.11 Retraso de alarma apagada (PRoG > ALM.1, ALM.2 > dE.oF)**

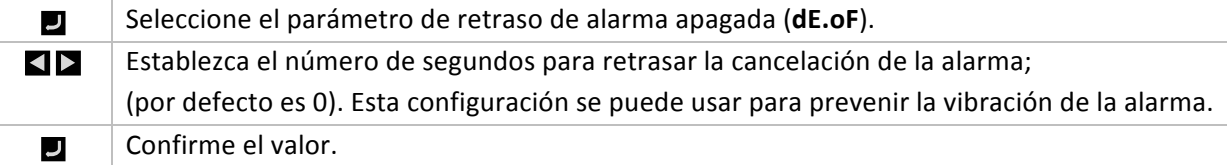

## **5.4 Configuración del canal de salida (PRoG >DtR1 o PRoG>dtR2)**

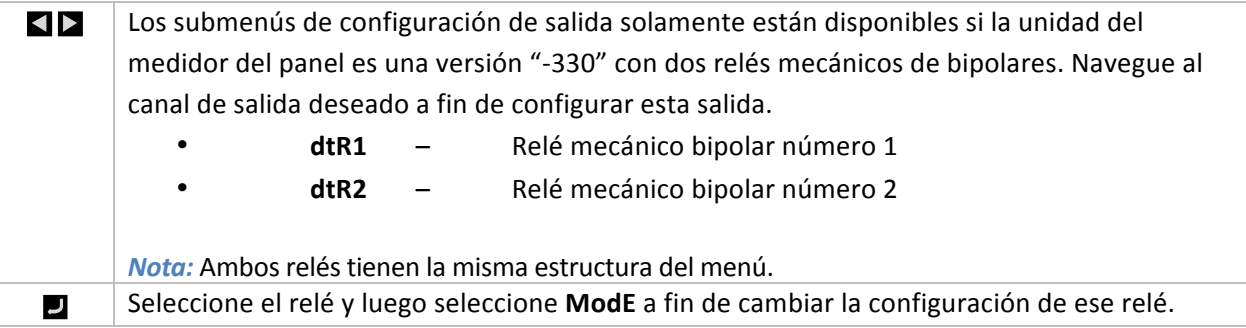

#### **5.4.1 Modo del canal de salida (PRoG >dtR1, dtR2> ModE)**

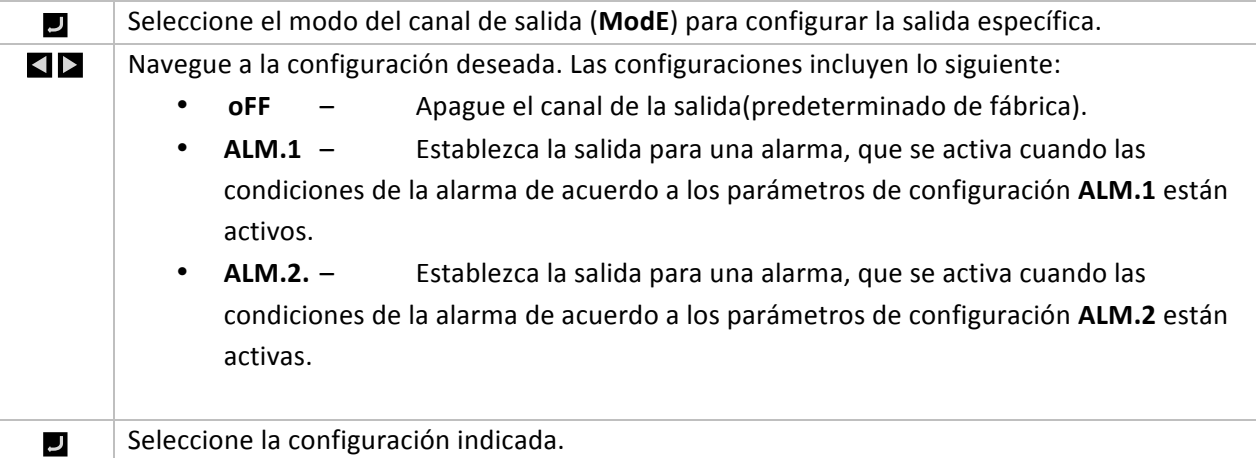

#### **6. Sección de referencia: Modo operativo (oPER)**

El Modo operativo se usa para activar las funciones reguladoras y de monitoreo de la unidad. También permite un acceso por atajo a los parámetros del punto de referencia mientras esté funcionando. Use el Modo operativo para establecer los siguientes parámetros y para realizar las siguientes funciones:

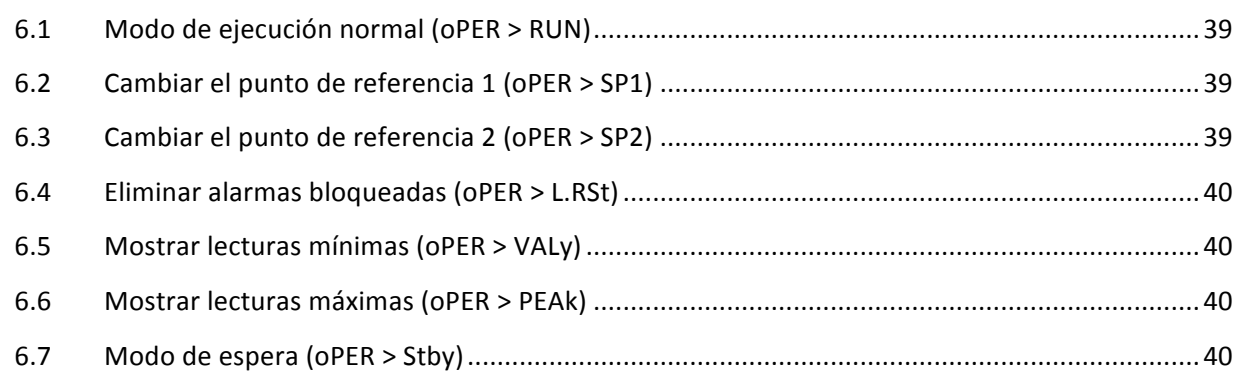

#### **6.1 Modo de ejecución normal (oPER > RUN)**

Seleccione el Modo de ejecución normal (RUN). El botón de ENTER inicia la unidad que opera J según la configuración de la entrada, salida de la corriente y de comunicaciones. El modo de ejecución entrará de manera automática y se activará si la unidad está encendida si el parámetro de confirmación de encendido (4.5.1 Confirmación de encendido (INIt > SFty > PwoN)) está establecido endSbL. El valor del proceso se mostrará en la pantalla principal, y si la unidad usa pantallas duales, el valor del punto de referencia actual se muestra en la pantalla secundaria. Con la unidad aún activa, las selecciones del menú de **oPER** pueden navegarse usando los botones de IZQUIERDA y DERECHA.

#### **6.2 Cambiar el punto de referencia 1 (oPER > SP1)**

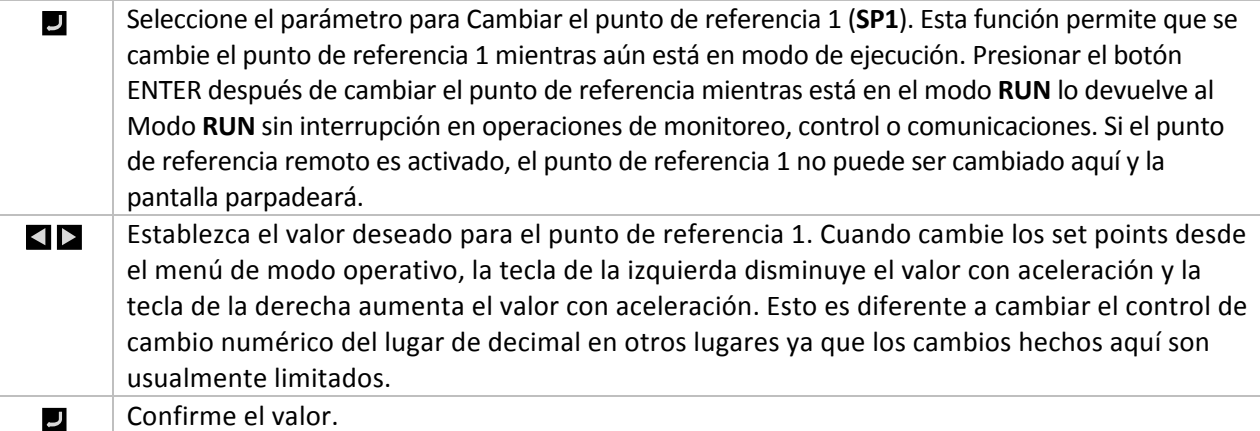

#### **6.3 Cambiar el punto de referencia 2 (oPER > SP2)**

Seleccione el parámetro para el punto de referencia 2 (**SP2**). Esta función permite que se cambie el J punto de referencia 2 mientras aún está en Modo RUN. El valor actual del punto de referencia 2 se muestra en la pantalla principal. El punto de referencia 2 solo se usa para Alarmas como en el punto de referencia de enfriamiento en el Modo de control de calentamiento/enfriamiento. Consulte 6.2 Cambiar el punto de referencia 1 (oPER > SP1) para obtener información adicional.

E  $\overline{\phantom{a}}$ 

 $\overline{U}$ 

 $\overline{\mathsf{L}}$ 

 $\overline{U}$ 

 $\overline{U}$ 

lectura más

**VALy**.

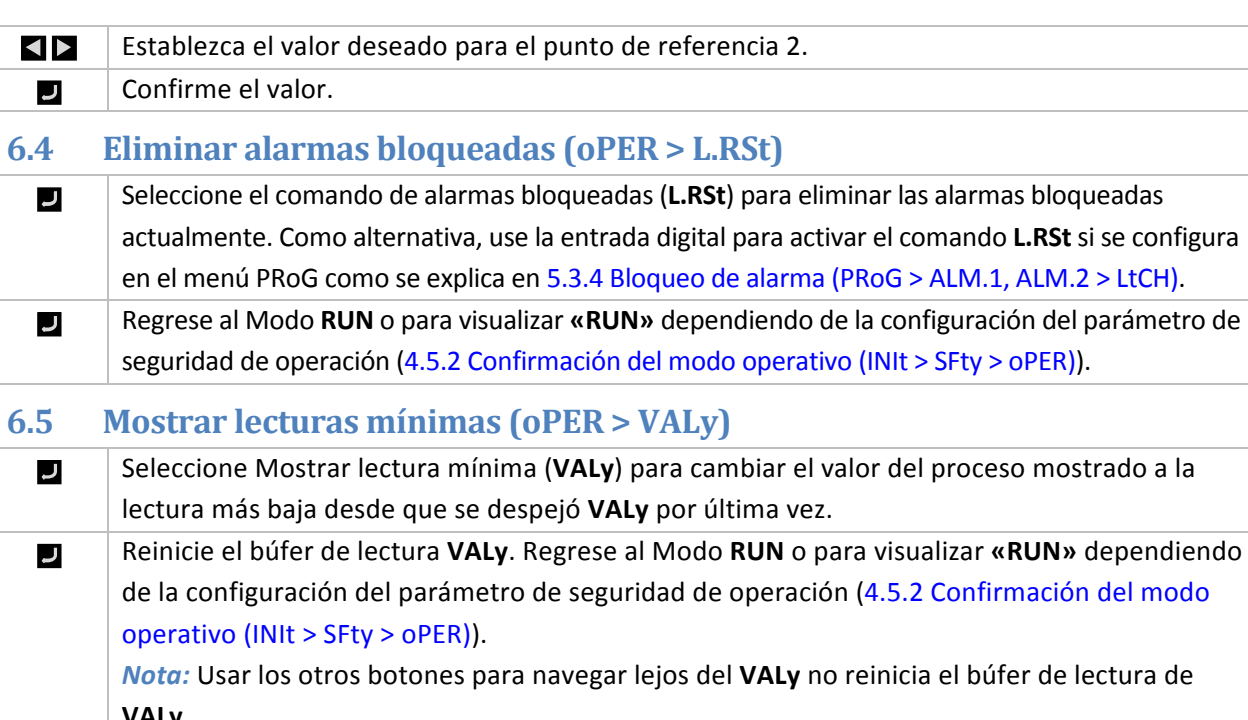

#### **6.6 Mostrar lecturas máximas (oPER > PEAk)**

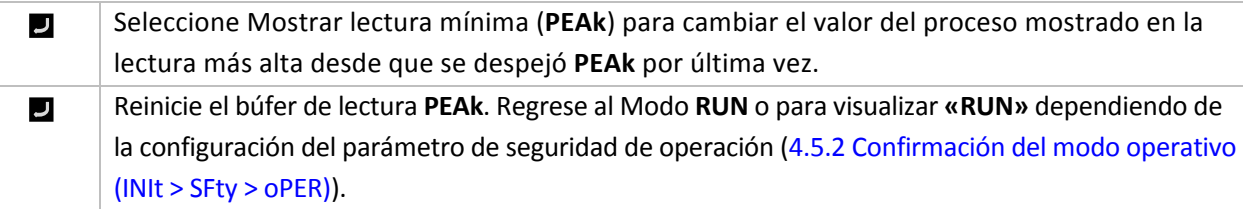

*Nota:* Usar los otros botones para navegar lejos del PEAk no reinicia el búfer de lectura de PEAk.

#### **6.7 Modo de espera (oPER > Stby)**

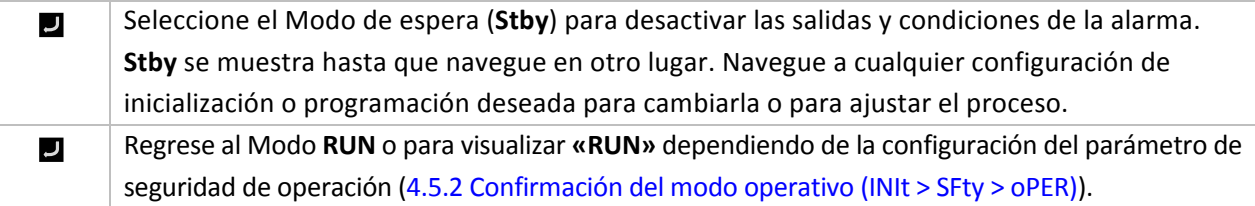

## **7. Especificaciones**

### **7.1 Entradas**

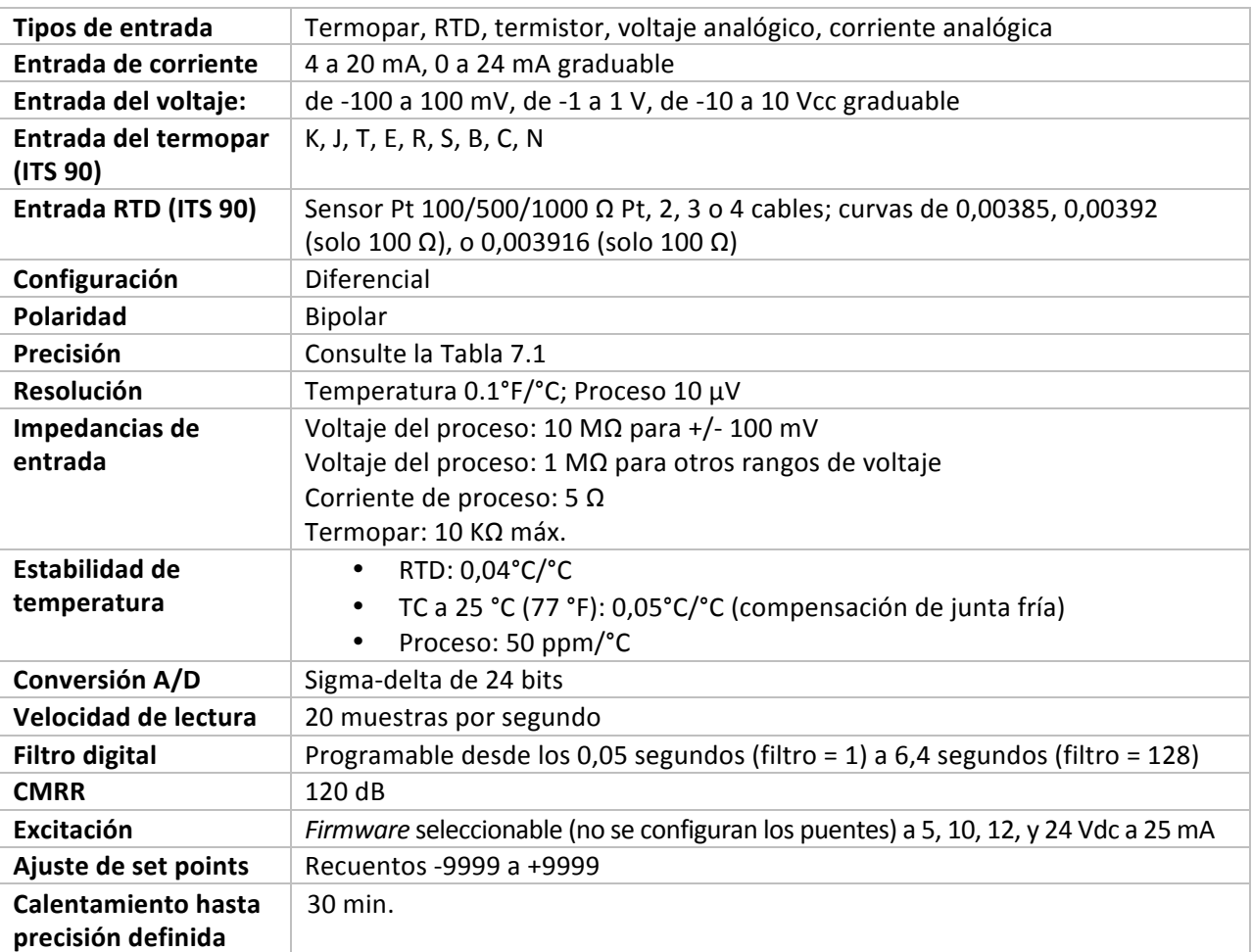

## **7.2 Salidas (Opcional con configuraciones "-AL")**

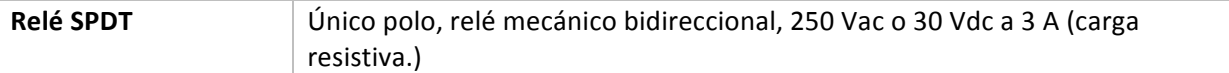

## **7.3 Comunicaciones (USB estándar, en serie opcional y Ethernet)**

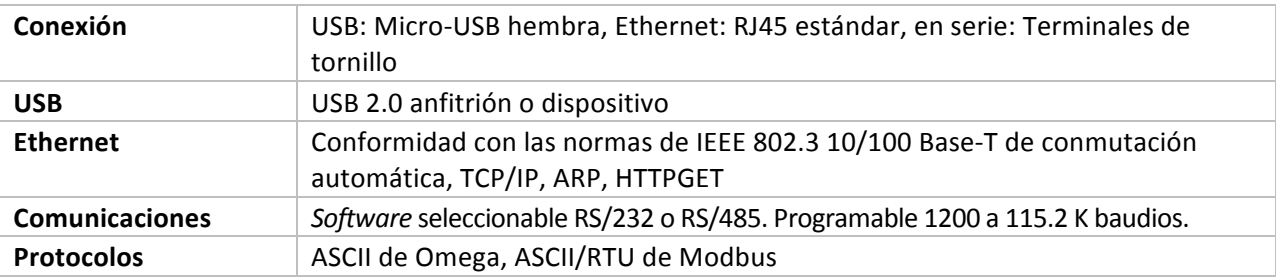

## **7.4 Aislamiento**

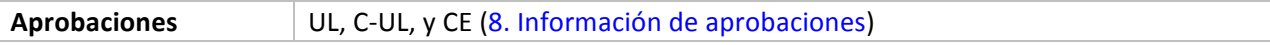

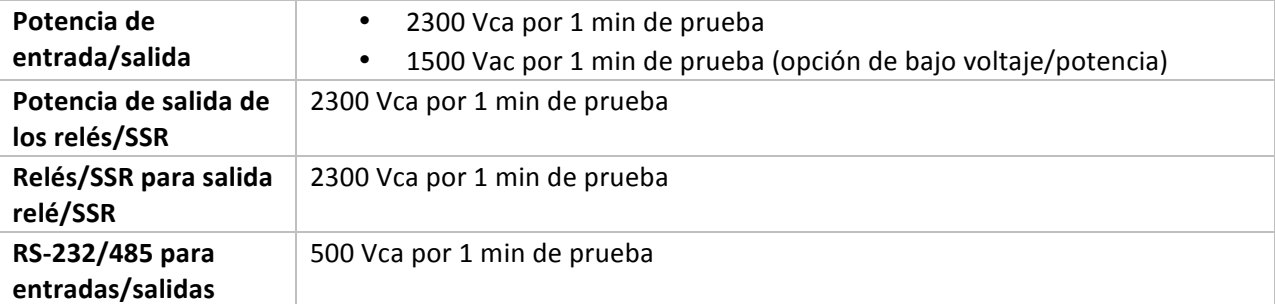

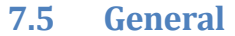

| Pantalla                          | LED de 4 dígitos y 9 segmentos; colores programables rojo, verde y ámbar para |  |  |  |  |  |  |
|-----------------------------------|-------------------------------------------------------------------------------|--|--|--|--|--|--|
|                                   | variable del proceso, punto de referencia y unidades de temperatura.          |  |  |  |  |  |  |
|                                   | 10.2 mm (0,40"): 32Pt, 16Pt21 mm (0,83"): 8Pt<br>٠                            |  |  |  |  |  |  |
|                                   | 21 mm (0,83"): 8Pt<br>$\bullet$                                               |  |  |  |  |  |  |
| <b>Dimensiones</b>                | Series 8Pt: 48 H x 96 W x 127 mm D, (1,89 x 3,78 x 5")<br>٠                   |  |  |  |  |  |  |
|                                   | Serie 16Pt: 48 H x 48 W x 127 mm D, (1,89 x 1,89 x 5")<br>٠                   |  |  |  |  |  |  |
|                                   | Series 32Pt: 25,4 H x 48 W x 127 mm D, (1,0 x 1,89 x 5")<br>٠                 |  |  |  |  |  |  |
| Corte del panel                   | Series 8Pt: 45 H x 92 mm W (1,772" x 3,622"), 1/8 DIN<br>$\bullet$            |  |  |  |  |  |  |
|                                   | Serie 16Pt: 45 mm cuadrados (1,772"), 1/16 DIN<br>٠                           |  |  |  |  |  |  |
|                                   | Series 32Pt: 22,5 H x 45 mm W (0,886" x 1,772"), 1/32 DIN<br>٠                |  |  |  |  |  |  |
| <b>Condiciones</b><br>ambientales | Todos los modelos: 0-50°C (32-122°F), 90% RH sin condensación                 |  |  |  |  |  |  |
| <b>Fusible externo</b>            | Tiempo de demora, UL 248-14 enumerado:                                        |  |  |  |  |  |  |
| requerido                         | 100 mA/250 V<br>$\bullet$                                                     |  |  |  |  |  |  |
|                                   | 400 mA/250 V (Opción de bajo voltaje)                                         |  |  |  |  |  |  |
|                                   | Tiempo de desfase, IEC 127-3 reconocido:                                      |  |  |  |  |  |  |
|                                   | 100 mA/250 V<br>$\bullet$                                                     |  |  |  |  |  |  |
|                                   | 400 mA/250 V (Opción de bajo voltaje)<br>٠                                    |  |  |  |  |  |  |
| Voltaje de                        | 90-240 Vca +/-10%, 50-400 Hz <sup>1</sup><br>$\bullet$                        |  |  |  |  |  |  |
| línea/alimentación:               | 110 a 375 Vcc, voltaje equivalente                                            |  |  |  |  |  |  |
|                                   | 4 W: Alimentación para modelos 8Pt, 16Pt, 32Pt<br>٠                           |  |  |  |  |  |  |
|                                   | 5 W: Alimentación para modelos 8DPt, 16DPt<br>٠                               |  |  |  |  |  |  |
| Opción de bajo                    | La fuente de alimentación externa debe cumplir con las aprobaciones de la     |  |  |  |  |  |  |
| voltaje/alimentación              | agencia de seguridad. Las unidades pueden alimentarse de forma segura con     |  |  |  |  |  |  |
|                                   | una alimentación de 24 Vca, pero no se indica ninguna certificación CE/UL.    |  |  |  |  |  |  |
|                                   | 12 a 36 Vdc: 3 W alimentación para 8Pt, 16Pt, 32Pt<br>$\bullet$               |  |  |  |  |  |  |
| Protección                        | NEMA 4X/marco frontal de tipo 4 (IP65): 32Pt, 16Pt<br>$\bullet$               |  |  |  |  |  |  |
|                                   | NEMA -1/marco frontal de tipo 1: 8Pt<br>٠                                     |  |  |  |  |  |  |
| Peso                              | Series 8Pt: 295 g (0,65 lb)<br>$\bullet$                                      |  |  |  |  |  |  |
|                                   | Series 16Pt: 159 g (0,35 lb)<br>٠                                             |  |  |  |  |  |  |
|                                   | Series 32Pt: 127 g (0,28 lb)<br>٠                                             |  |  |  |  |  |  |

<sup>!!!!!!!!!!!!!!!!!!!!!!!!!!!!!!!!!!!!!!!!!!!!!!!!!!!!!!!!!!!!</sup>  $<sup>1</sup>$  Sin conformidad CE sobre 60 Hz</sup>

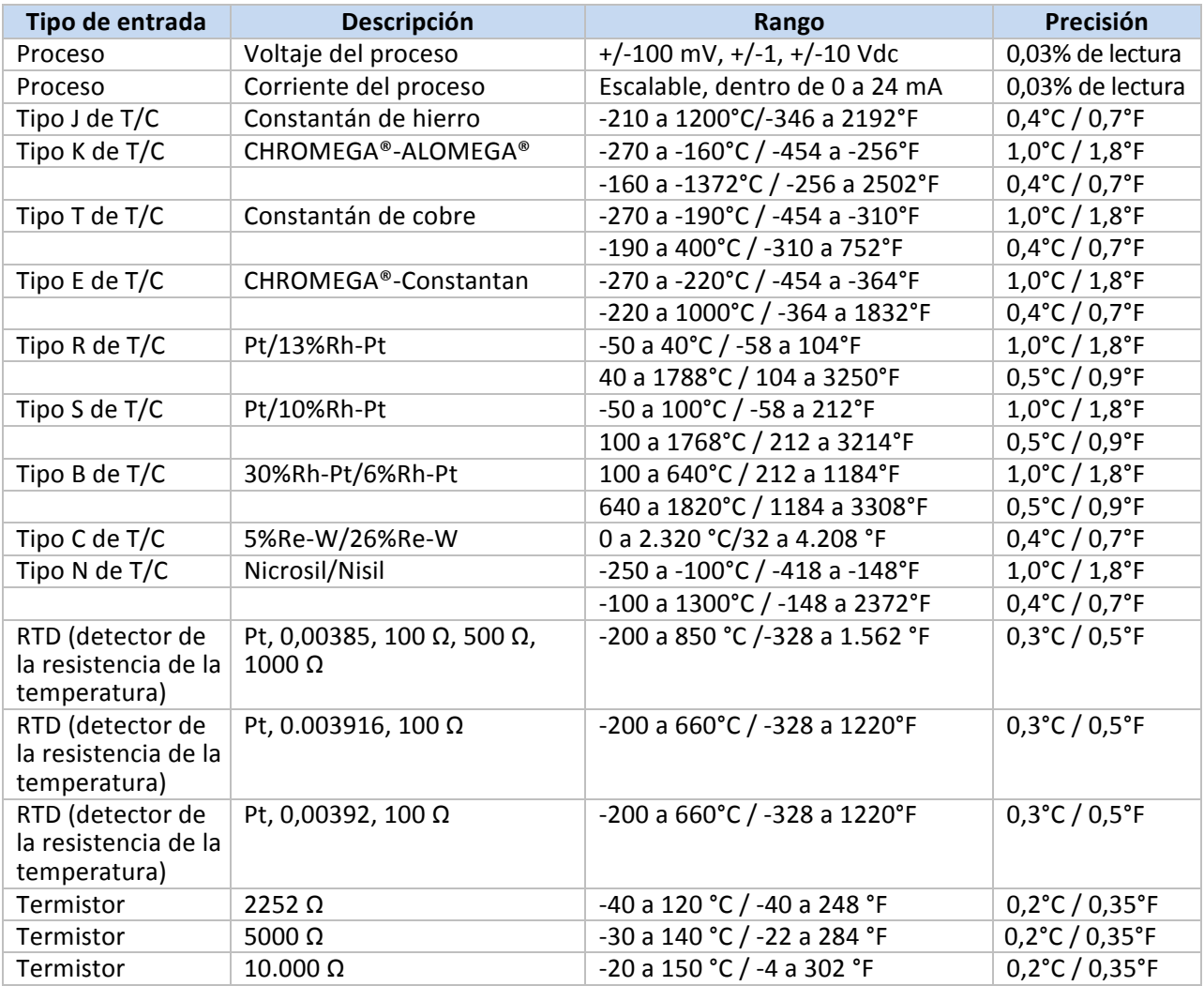

**Tabla!7.1!\ Rangos!y!precisiones!para!las!entradas!admitidas!**

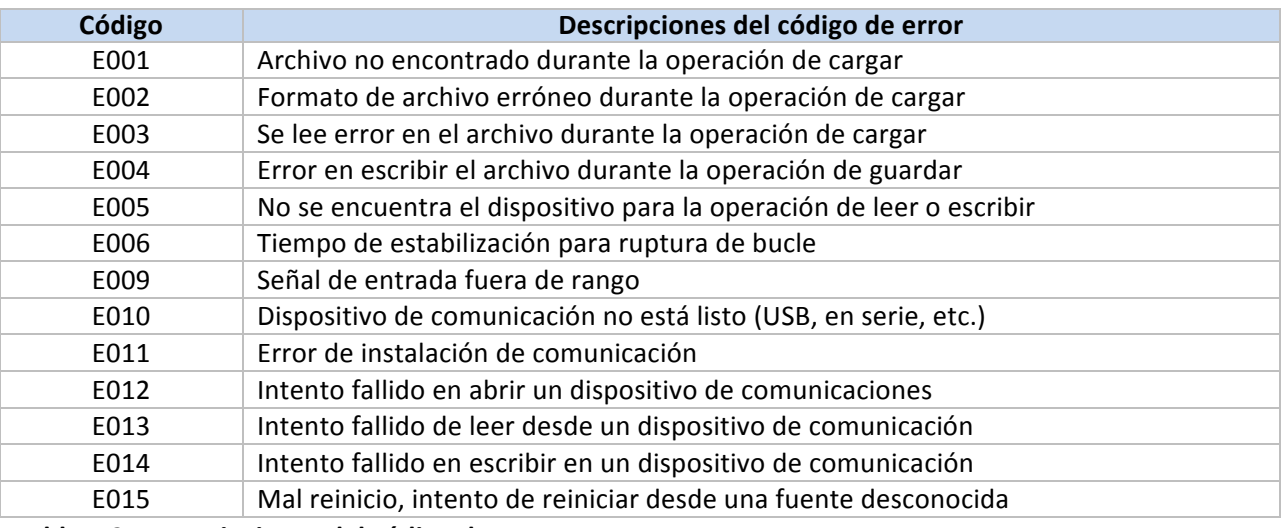

Tabla 7.2 – Descripciones del código de error

#### **8.** Información de aprobaciones

Este producto está conforme a la directiva CEM 89/336/EEC modificado por 93/68/CEE y con la directiva europea de bajo voltaje de 72/23/CEE.

#### Seguridad eléctrica EN61010-1:2010

Requisitos de seguridad para equipos eléctricos para medición, control, y laboratorio

#### Aislamiento doble; grado de contaminación 2

#### Prueba de soporte dieléctrico por 1 minuto

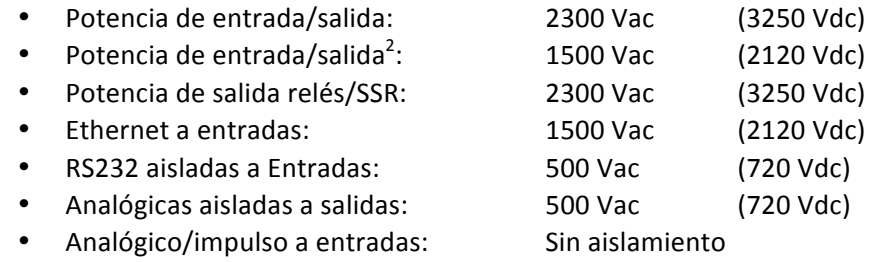

#### **Categoría de medición I**

La categoría I incluye medidas realizadas en circuitos que no están conectados directamente a una fuente de alimentación principal (potencia). La línea máxima del voltaje de funcionamiento neutral es 50Vca/cc. Esta unidad no debe ser usada en las Categorías de medición II, III y IV.

#### **Oleada de sobretensiones transitorias (1.2 / 50uS impulso)**

- Potencia de entrada: 2500 V
- Potencia de entrada3: 1500 V
- Ethernet: 1500 V
- Señales de salida/entrada: 500 V

#### EMC EN61326:1997 + y A1:1998 + A2:2001

Los requisitos de inmunidad y emisiones para equipos eléctricos para la medición, control y laboratorio son los siguientes:

- Emisiones CEM tabla 4, clase A de EN61326
- Inmunidad CEM4 Tabla 1 de EN61326

#### **Nombre del archivo UL: E209855**

!!!!!!!!!!!!!!!!!!!!!!!!!!!!!!!!!!!!!!!!!!!!!!!!!!!!!!!!!!!!

<sup>&</sup>lt;sup>2</sup>Opción de potencia de bajo voltaje de CC: Las unidades configuradas para voltajes CC de potencia baja externa, 12–36Vdc.<br><sup>3</sup> Ibid.

 $4$  señal de E/S y líneas de control requieren cables blindados, y estos cables deben estar ubicados en bandejas de cable de conducción o en conductos. La longitud de estos cables no deben exceder los 30 metros.

## **GARANTÍA/EXENCIÓN DE RESPONSABILIDADE**

OMEGA ENGINEERING, INC. garantiza que esta unidad no presenta defectos en materiales ni mano de obra durante un período de 61 meses desde la fecha de compra. La GARANTÍA DE OMEGA añade un período extraordinario adicional de un (1) mes a la garantía del producto de cinco (5) años estándar para cubrir el tiempo de preparación y expedición. De este modo, se garantiza que los clientes de OMEGA recibirán la máxima cobertura con cada producto.

Si el funcionamiento de la unidad es defectuoso, se debe devolver a la fábrica para su análisis.<br>El Departamento de atención al cliente de OMEGA emitirá de inmediato un número de devolución autorizada (DA) cuando la solicite por teléfono o por escrito. Si, tras el análisis realizado por OMEGA, se considera que la unidad es defectuosa, se reparará o sustituirá sin coste alguno. La GARANTÍA DE OMEGA no se aplica a defectos provocados por cualquier acción del comprador, entre otras, manipulación incorrecta, conexión incorrecta, funcionamiento fuera de los límites de diseño, reparación incorrecta o modificación no autorizada. Esta GARANTÍA será NULA si la unidad muestra signos de haberse manipulado indebidamente o de haber sufrido daños como consecuencia de un exceso de corrosión; corriente, calor, humedad o vibración; especificaciones incorrectas; aplicación incorrecta; uso incorrecto u otras condiciones de funcionamiento fuera del control de OMEGA. Los componentes en los que el desgaste no está cubierto por la garantía son, entre otros, puntos de contacto, fusibles y tiristores tríodo bidireccionales (triac).

En OMEGA, estamos encantados de poder ofrecer sugerencias sobre el uso de nuestros múltiples productos. Sin embargo, OMEGA no asume responsabilidad alguna por ninguna omisión o error ni tampoco asume responsabilidad alguna por los daños que puedan ser resultado del uso de sus productos de conformidad con la información que proporciona OMEGA, ya sea de forma oral o por escrito. OMEGA garantiza únicamente que las piezas fabricadas por la empresa serán acordes a las<br>especificaciones y no presentarán defectos. OMEGA NO OFRECE NINGUNA OTRA GARANTÍA NI<br>REALIZA NINGUNA OTRA DECLARACIÓN DE NING LA DE PROPIEDAD, Y POR LA PRESENTE GARANTÍA SE DENIEGAN TODAS LAS GARANTÍAS IMPLÍCITAS, COMO CUALQUIER GARANTÍA DE COMERCIABILIDAD E IDONEIDAD PARA UN USO **CONCRETO. LIMITACIÓN DE LA RESPONSABILIDAD: Las satisfacciones destinadas al comprador que** se estipulan en la presente garantía son exclusivas, y la responsabilidad total de OMEGA respecto a este pedido, ya se base en un contrato, una garantía, una negligencia, una indemnización o bien en la estricta responsabilidad o en cualquier otro supuesto, no superarán el precio de compra del componente en el que se basa la responsabilidad. OMEGA no se hace responsable en ningún caso por los daños indirectos, incidentales o especiales.

CONDICIONES: Los equipos comercializados por OMEGA no se deben utilizar ni están concebidos para su uso: (1) como "componentes básicos" según 10 CFR 21 (NRC), empleados en o con cualquier instalación o actividad nuclear; ni (2) en aplicaciones médicas, ni pueden usarse en seres humanos. En caso de que cualquier producto o productos se utilicen en o con cualquier instalación o actividad nuclear, o aplicación médica, o se usen en seres humanos, o bien se utilicen incorrectamente de cualquier forma, OMEGA no asumirá responsabilidad alguna según se especifica en las cláusulas de nuestra GARANTÍA/EXENCIÓN DE RESPONSABILIDAD básica y, además, el comprador indemnizará a OMEGA y le eximirá de toda responsabilidad o daño derivados de cualquier forma por el uso del producto o de los productos en el modo antes especificado.

## **CONSULTAS/SOLICITUDES DE DEVOLUCION**

Envíe todas las consultas/solicitudes de garantía y reparación al Departamento de atención al cliente de OMEGA. ANTES DE DEVOLVER CUALQUIER PRODUCTO A OMEGA, EL COMPRADOR DEBE OBTENER UN NÚMERO DE DEVOLUCIÓN AUTORIZADA (DA) DEL DEPARTAMENTO DE ATENCIÓN AL CLIENTE DE OMEGA (PARA EVITAR RETRASOS EN EL PROCESAMIENTO). El número de DA asignado se debe indicar en el exterior del paquete de devolución y en toda la correspondencia.

El comprador es responsable de los gastos de expedición, flete, seguro y embalaje correcto para evitar cualquier desperfecto durante el transporte.

PARA DEVOLUCIONES EN GARANTÍA, ANTES de ponerse en contacto con OMEGA, tenga preparada la información siguiente:

- 1. Número de pedido de compra con el que se ADQUIRIÓ el producto,
- 2. Modelo y número de serie del producto en garantía, e
- 3. Indicaciones para la reparación y/o problemas específicos correspondientes al producto.

PARA REPARACIONES FUERA DE GARANTÍA,

consulte con OMEGA sobre los gastos de reparación en vigor. Antes de ponerse en contacto con OMEGA, tenga preparada la información siguiente:

- 1. Número de pedido de compra para cubrir el COSTO de la reparación,
- 2. Modelo y número de serie del producto, e
- 3. Indicaciones para la reparación y/o problemas específicos correspondientes al producto.

La política de OMEGA se basa en realizar cambios durante la producción cuando se pueda aplicar una mejora, no cambios en los modelos. Así, nuestros clientes pueden disponer de la tecnología e ingeniería más punteras. OMEGA es una marca comercial registrada de OMEGA ENGINEERING, INC.

© Copyright 2015 OMEGA ENGINEERING, INC. Todos los derechos reservados. Queda prohibida la copia, fotocopia, reproducción, traducción o transferencia del presente documento a cualquier medio electrónico o formato legible<br>electrónicamente, total o parcialmente, sin el previo consentimiento por escrito de OMEGA ENGINEERING, INC. Patentado: Protegido por patentes estadounidenses e internacionales y solicitudes pendientes.

## ¿Dónde encuentro todo lo que necesito para la medición y el control de procesos? **OMEGA...** ¡Por supuesto!

## Compre en línea en es.omega.com

#### **TEMPERATURA**

F Termopar, RTD y sondas de termistor, conectores, paneles y conjuntos

- **E** Cable: Termopar, RTD y termistor
- El Calibradores y referencias de temperatura de fusión del hielo
- Registradores, reguladores y monitores del proceso
- Prómetros infrarrojos

## **PRESION, TENSION Y FUERZA**

- F Transductores y calibradores de tensión
- G Celdas de carga y calibradores de presión
- F Transductores de desplazamiento
- El Instrumentación y accesorios

## **FLUJO/NIVEL**

- E Rotámetros, reguladores de flujo mastvo para gases y ordenadores para flujo
- El Indicadores de velocidad del aire
- E Sistemas de turbina/caudalimetro
- F Totalizadores y reguladores de lotes

#### **pH/CONDUCTIVIDAD**

- El Electrodos de pH, comprobadores y accesorios
- $E$  Montaje en mesa/medidores para el laboratorio
- $E$  Reguladores, calibradores, simuladores y bombas
- E Equipos de conductividad y pH industriales

## **ADQUISICION DE DATOS**

- Adquisición de datos y software técnico
- **E** Sistemas de adquisición basados en las comunicaciones
- L' Tarjetas con opción de conexión para Apple, IBM y compatibles
- F Sistemas de registro de datos
- F Registradores, impresoras y trazadores

#### **CALENTADORES**

- **E** Cable de calefactor
- E Cartucho y calentadores de cintas
- G Calentadores de inmersión y de cintas
- E Calentadores flexibles
- E Calentadores para laboratorio

#### **CONTROL Y MONITORIZACIÓN DEL MEDIO AMBIENTE**

- F Instrumentación de medida y control
- **E** Refractómetros
- **E** Bombas y tubos
- Controles de aire, suelo y agua
- $E$  Tratamiento de agua y aguas residuales industriales
- L'Instrumento de pH, conductividad y oxígeno disuelto

#### M5460/0415